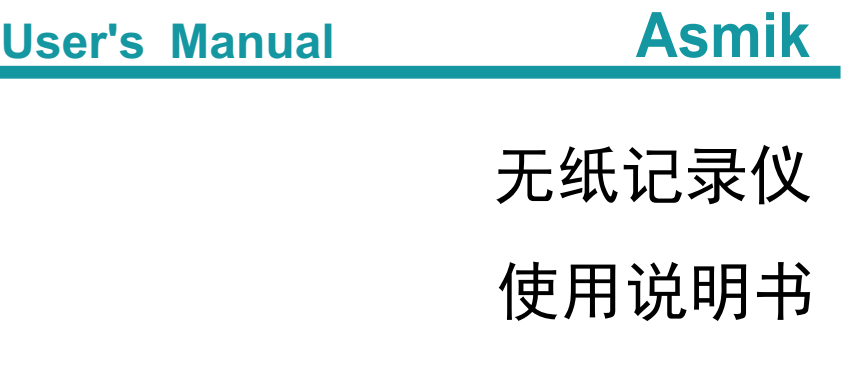

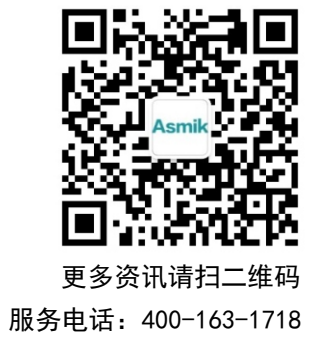

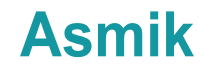

杭州米科传感技术有限公司

www.hzmik.com 杭州米科传感技术有限公司

U-MIK-R6000F-MYCN5 第5版

かいしゃ しょうしょう しんしょう しんしょう しんしょう しんしゅう しょうしょく

感谢您购买本公司产品。

 本手册是关于产品的各项功能、接线方法、设置方法、操作方 法、故障处理方法等的说明书。

 在操作之前请仔细阅读本手册,正确使用本产品,避免由于错 误操作造成不必要的损失。

 在您阅读完后,请妥善保管在便于随时取阅的地方,以便操作 时参照。

## さんじょう しょうしょう こうしょう たいしん こうしゃ こうしょう はんこう はんしゅう はんしゅう こうしょう

本手册内容如因功能升级等有修改时,恕不通知。

 本手册内容我们力求正确无误,如果您发现有误,请与我们联 系。

本手册内容严禁转载、复制。

本产品禁止使用在防爆场合。

# 版本

U-MIK-R6000F-MYCN5 第五版 2021 年 1 月

# 安全注意事项

为了安全使用本产品,操作时请务必遵守以下描述的安全注意事项。

#### 关于本手册

- 请将本手册交于操作者阅读。
- 在操作之前,请熟读本手册,并对产品有深入了解。
- 本手册只对产品的功能进行阐述,本公司不保证该产品将适合于用 户的某一特殊用途。

#### 产品保护、安全及改造相关注意事项

- 为了确保安全使用本产品以及由其控制的系统,操作时请务必遵守 本手册中所述说明和注意事项。如果违反操作规程,则有可能会损 坏本产品所提供的保护功能。对由以上情况产生的质量、性能、功 能和安全问题,本公司不承担任何责任。
- 为本产品及其控制系统安装防雷装置,或设计安装单独的安全保护 电路时,需要借助其他的设备来实现。
- 如果需要更换产品的零部件,请使用本公司指定的型号规格。
- 本产品不适用于直接关系到人身安全的系统。如核动力设备、使用 放射能的设备、铁路系统、航空机器、船舶用设备、航空设备和医 疗器械等。如有应用,用户有责任使用额外的设备或系统确保人身 安全。
- 请勿改造本产品。

在本手册中使用了以下几种安全标志:

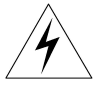

危险标志,若不采取适当的预防措施,将导致严重的人身伤害、仪 表损坏或重大财产损失等事故。

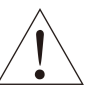

警示标志,提醒您对产品有关的重要信息特别注意。

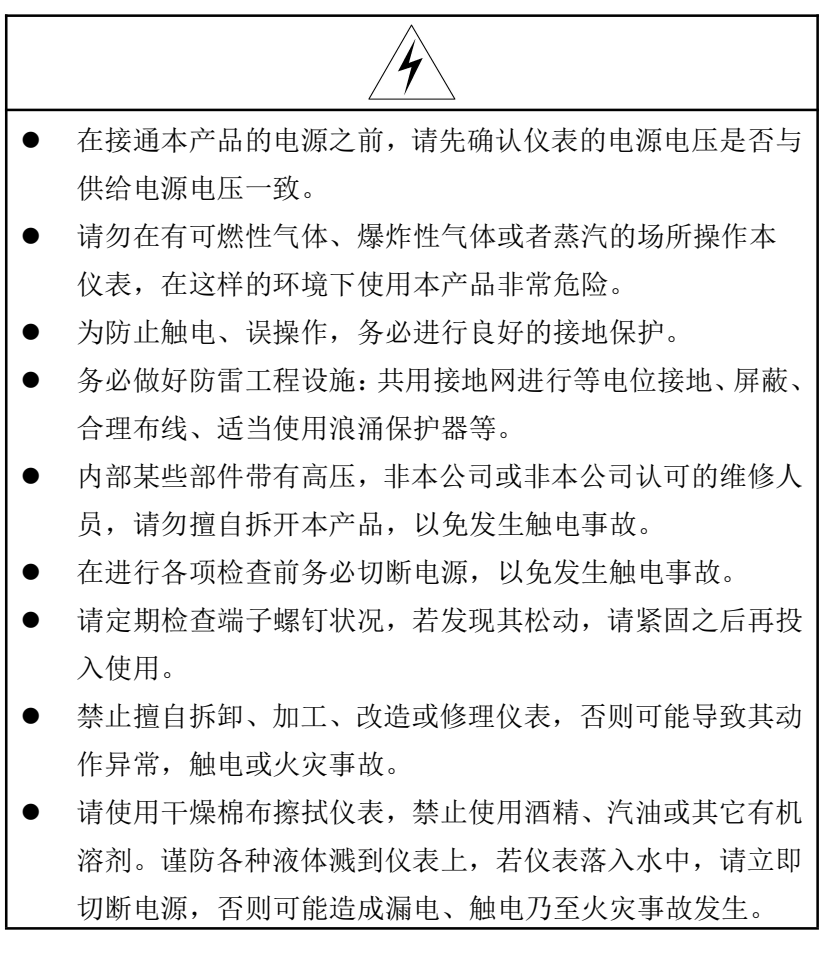

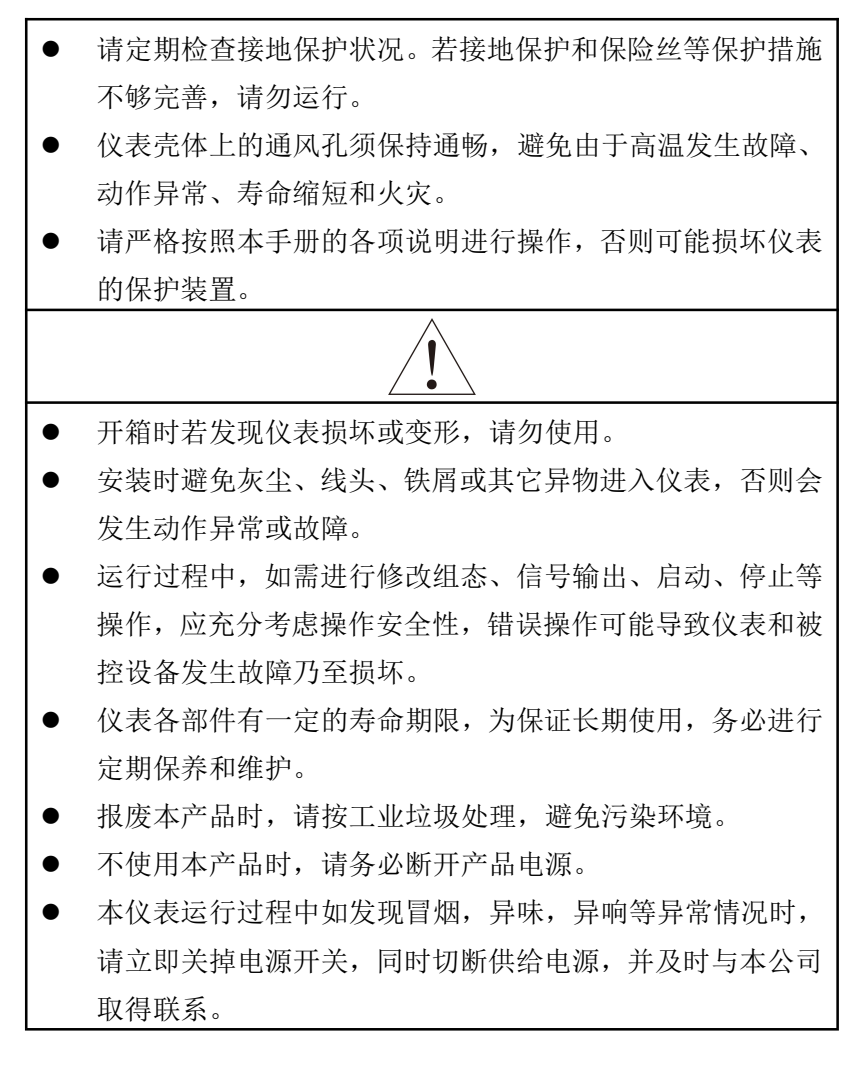

#### 免责声明

- 对于本产品保证范围以外的条款,本公司不做任何保证。
- 使用本产品时,对由于用户操作不当而直接或间接引起的仪器 损坏或零件丢失以及一些不可预知的损伤,本公司概不负责。

# 确认包装内容

打开包装箱后,开始操作之前请先确认包装内容。如发现型号和数 量有误或者外观上有物理损坏时,请与本公司联系。

## 产品清单

序号 名称 数量 备注 1 无纸记录仪 | 1 2 | 无纸记录仪说明书 | 1 3 | 标准配件袋 | 1 4 合格证 1 5 N U 盘 | 1 | 选购 | | | | | | | | | | | | | | | | | | | | | | | | | | | | | | | | | | | | | | | | |

产品包装内容

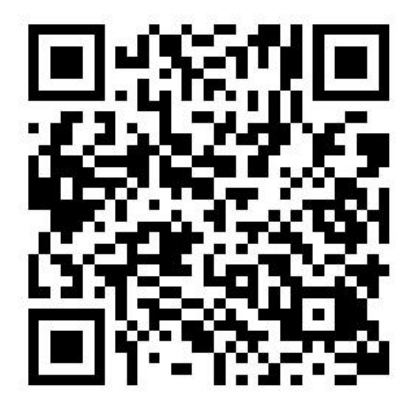

配套上位机请扫二维码下载

# 目录

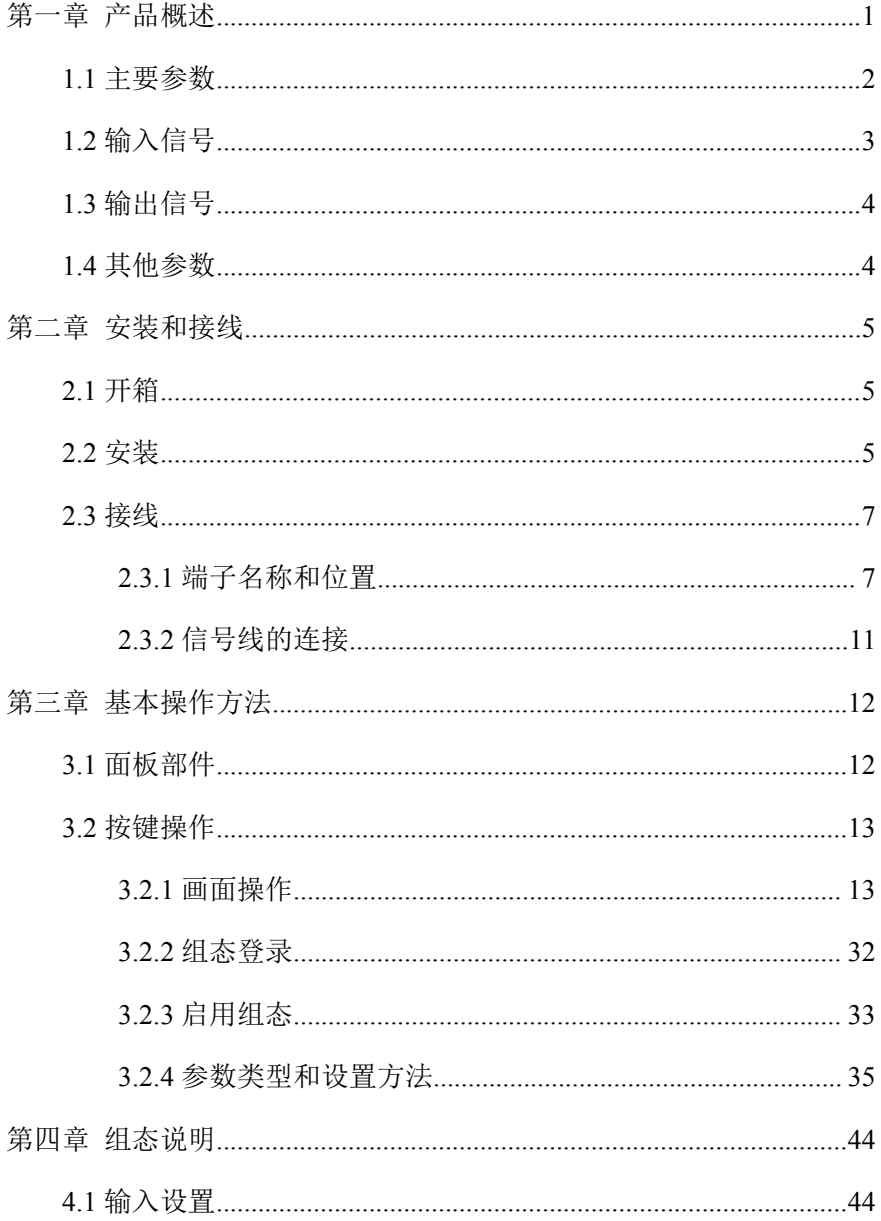

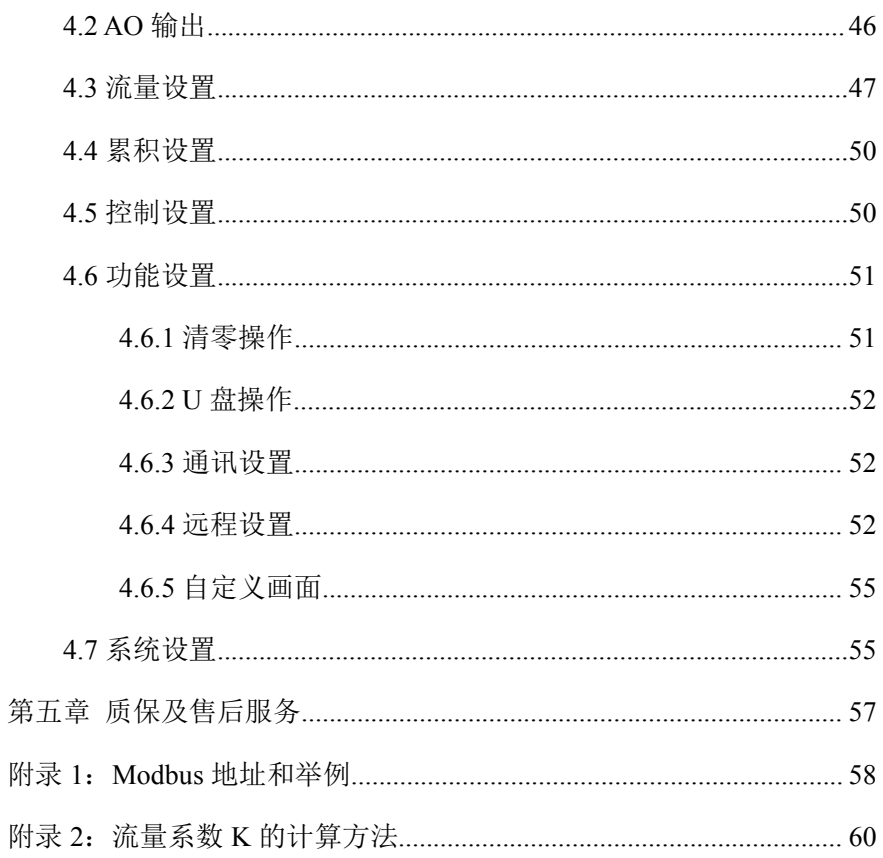

# 第一章 产品概述

<span id="page-9-0"></span>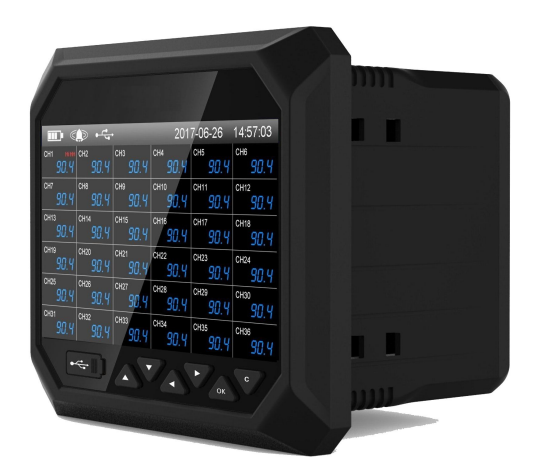

图 1-1 产品外观

本产品集各种工业场合中数据的测量、显示、处理、运算、报警、 记录等多种功能为一体,具有 36 路模拟量信号输入通道,8 路继电器报 警输出,150mA 配电输出(可接 6 路两线制变送器,或者 2 路四线制变 送器),2 路 RS-485 通讯接口,并拥有 1 个 USB 数据转存接口。

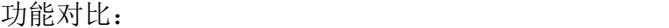

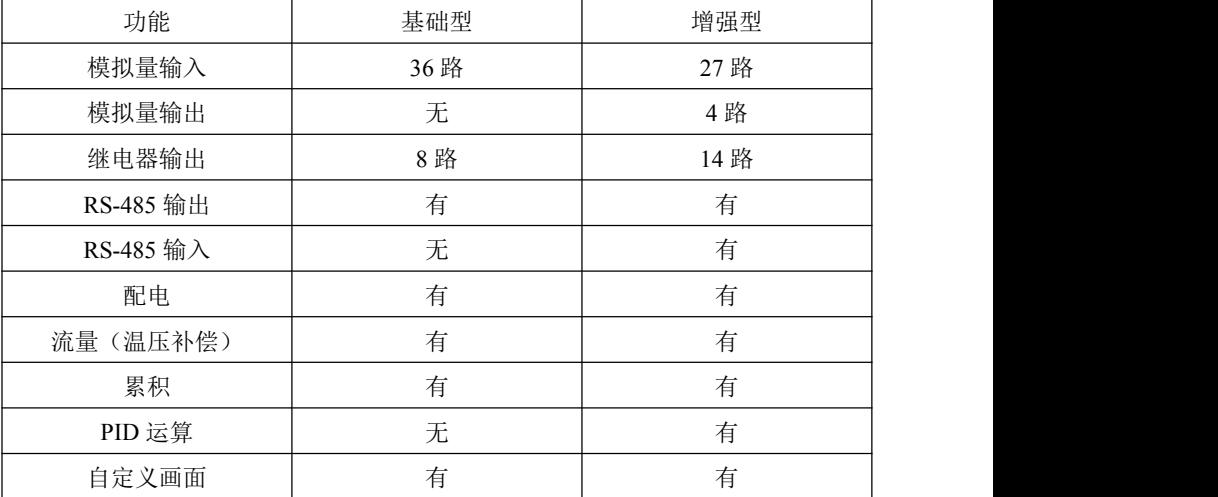

本产品内部采用高速、高性能 32 位 ARM9 微处理器。电路板经过 "防腐、防潮、防尘"三防涂覆处理。高性能仪表电源有强大的抗干扰 能力,能有效抑制外部谐波干扰,大大提高了整机的稳定性。

本产品可应用在冶金、石油、化工、建材、造纸、电力、食品、制 药、工业水处理等各个行业。

#### <span id="page-10-0"></span>**1.1** 主要参数

| 显示      | 7 英寸 TFT 真彩液晶显示屏, 分辨率 800*480, 高清晰 LED<br>背光     |  |  |
|---------|--------------------------------------------------|--|--|
| 产品尺寸    | 外形尺寸: 193mm×162mm×144mm<br>开孔尺寸: 138.5mm×138.5mm |  |  |
| 安装面板厚度  | $1.5$ mm~16.0mm                                  |  |  |
| 重量      | 1.06kg                                           |  |  |
| 供电      | $(176~264)$ VAC, $(47~63)$ Hz                    |  |  |
| 内部存储    | 128M bytes Flash                                 |  |  |
| 外部转存    | 支持 U 盘 (标准 USB2.0 通讯接口)                          |  |  |
| 最大功耗    | 30VA, 15W                                        |  |  |
| 相对湿度    | (10~85)%RH(无结露)                                  |  |  |
| 工作温度    | $(0-50)$ °C                                      |  |  |
| 运输和贮存条件 | 温度(-20~60)℃, 相对湿度(5~95)%RH (无结露)                 |  |  |

表 1-1 主要参数

# <span id="page-11-0"></span>**1.2** 输入信号

表 1- 2 直流电压/电流输入

| 类型            | 最大允许误差(%FS) |
|---------------|-------------|
| $(1-5) V$     |             |
| $(0~10)$ V    | $\pm 0.1$   |
| $(0-5) V$     |             |
| $(0~100)$ mV  |             |
| $(4-20)$ mA   |             |
| $(0-20)$ mA   | $\pm 0.2$   |
| $(0-10)$ mA   |             |
| $(-20-20)$ mV |             |
| $(0-20)$ mV   | $\pm 0.25$  |

表 1-3 热电偶输入(不含冷端误差)

| 类型           | 量程范围 (℃)         | 最大允许误差(℃) |
|--------------|------------------|-----------|
| B            | $600 \sim 1800$  | ±2.4      |
| E            | $-200 \sim 1000$ | ±2.4      |
|              | $-200 \sim 1200$ | ±2.4      |
| K            | $-200 \sim -100$ | ±3.3      |
|              | $-100 \sim 1300$ | ±2.0      |
|              | $-50 \sim 100$   | ±3.7      |
| ${\bf S}$    | $100 \sim 300$   | $\pm 2.0$ |
|              | $300 \sim 1600$  | ±1.5      |
| T            | $-200 \sim -100$ | ±1.9      |
|              | $-100 \sim 380$  | $\pm 1.6$ |
|              | $-50 \sim 100$   | ±3.7      |
| $\mathbb{R}$ | $100 \sim 300$   | $\pm 2.0$ |
|              | $300 \sim 1600$  | $\pm 1.5$ |
| N            | $-200 \sim 1300$ | $\pm 3.0$ |

表 1-4 热电阻输入

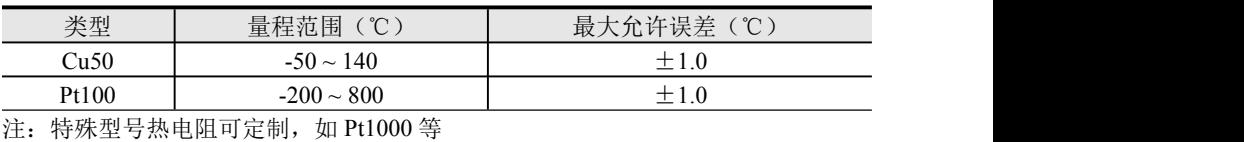

# <span id="page-12-0"></span>**1.3** 输出信号

| 类型   | 程范围<br>重 | 触点类型 | 触点容量         | 响应周期        |
|------|----------|------|--------------|-------------|
| 报警输出 | 0/1      | 常开触点 | /250VAC<br>Δ | 利<br>$\sim$ |

表 1-5 报警输出

表 1-6 电流输出

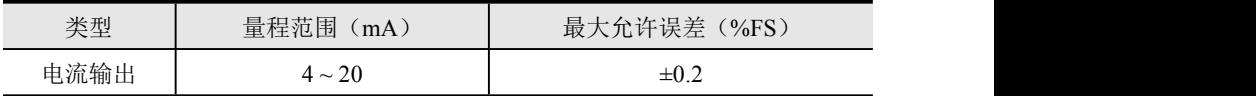

# <span id="page-12-1"></span>**1.4** 其他参数

|      | 18 1-7 六 12 ジ 双                                              |
|------|--------------------------------------------------------------|
| 熔丝规格 | 3.15 A/250V AC, 慢熔断型                                         |
| 配电规格 | $24V$ DC, 150mA max                                          |
| 掉电保护 | 所有数据保存在 Flash 存储器中, 确保所有历史数据及组态<br>参数不会因掉电而丢失。掉电后实时时钟由内部电池供电 |
| 报警输出 | 最多 8 通道, 继电器均为常开触点, 触点容量 2A/250VAC<br>(阻性负载)                 |
| 通讯接口 | 2 路 RS-485 通讯接口                                              |
| 通讯协议 | 采用 Modbus 通讯协议                                               |
| 采样周期 | 1s                                                           |

表 1-7 其他参数

## <span id="page-13-0"></span>第二章 安装和接线

本章详细介绍本产品的安装和接线的方法,是技术人员初次使用仪 表必须学习的内容。

仪表到货后,从开箱、安装、接线到能够正常运行的操作步骤,如 图 2-1。

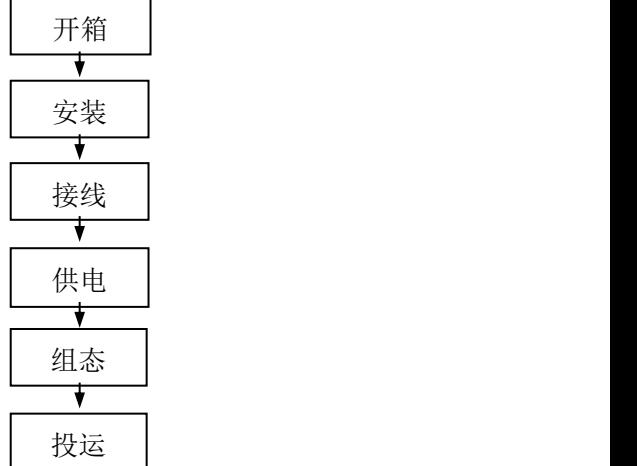

图 2-1 从开箱到投运的流程框图

### <span id="page-13-1"></span>**2.1** 开箱

收到仪表后,请首先检查外包装是否完好。开箱时请勿向箱内施力 过大,箱体应朝上,从封口处打开,将仪表从箱中小心取出,确认壳体 没有变形、破损或破裂。您可按整机装箱清单核对箱内设备和其它物品。 **2.2** 安装

<span id="page-13-2"></span>仪表运行环境不仅会影响仪表的正常使用,也关系到维修和校验工 作的进行。仪表使用环境应符合以下要求:

安装环境:室内

- 工作温度:(0~50)℃
- 相对湿度: (10~85)%RH (无结露)
- 通风要求:通风良好,以防仪表内部温度过高
- 振动干扰: 机械振动少
- 空气成分:不易产生冷凝液、无腐蚀气体或易燃气体
- 感应干扰:无强烈感应干扰,不易产生静电、磁场或噪声干扰
- 仪表位置:安装仪表时,尽量保持水平,请勿左右倾斜

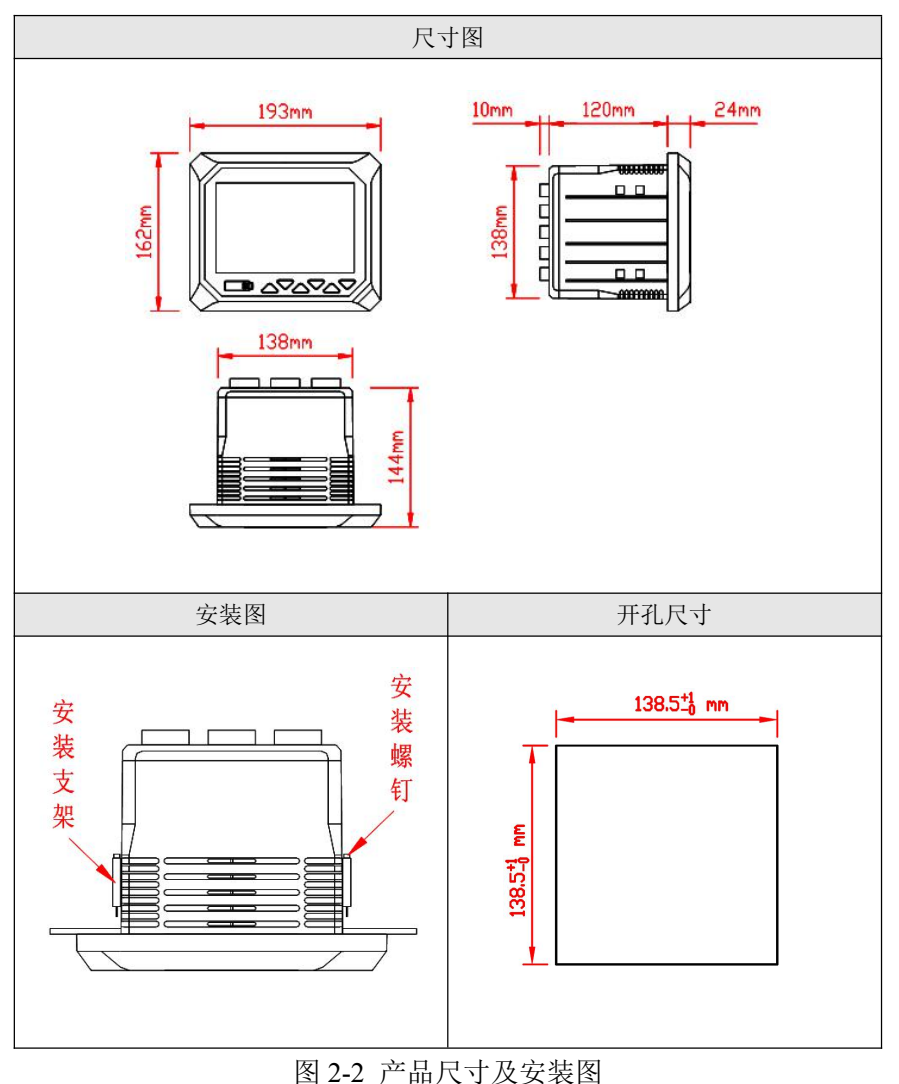

### <span id="page-15-0"></span>**2.3** 接线

为了提高信号的稳定性和准确性,必须良好接地。

### <span id="page-15-1"></span>**2.3.1** 端子名称和位置

端子分布如图 2-3 所示,端子符号的具体定义以及说明如表 2-1 所 示。

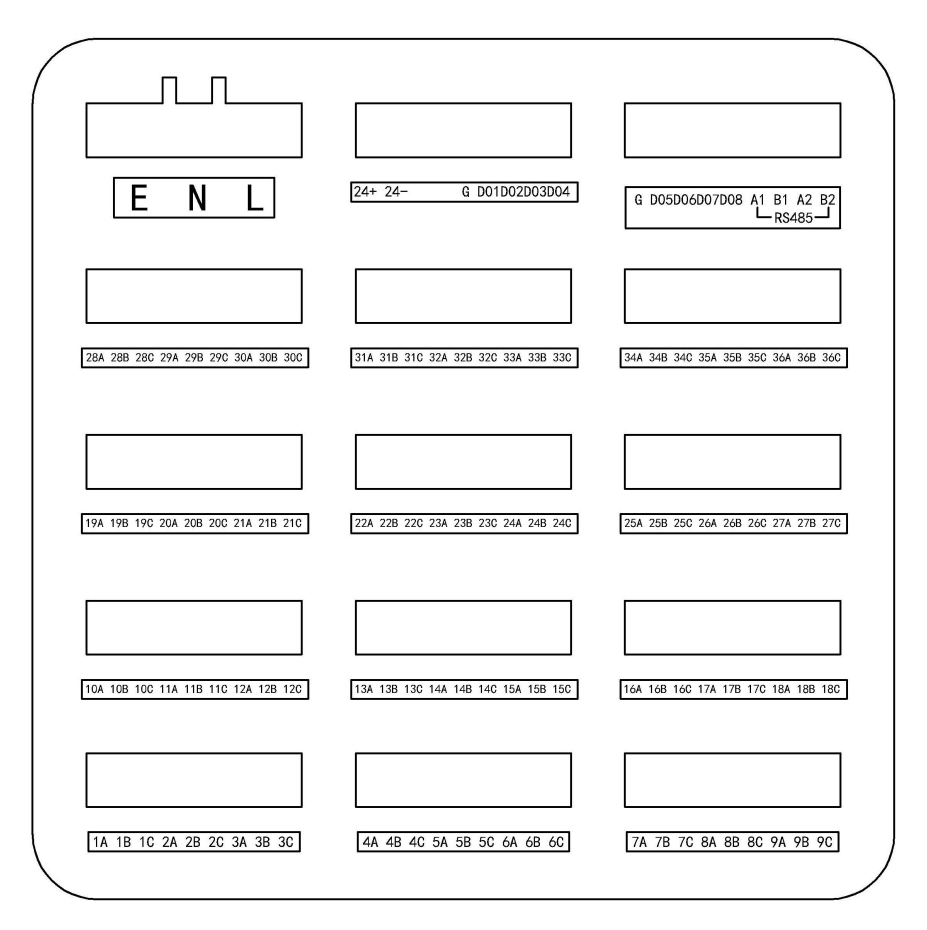

图 2-3 基础型端子视图

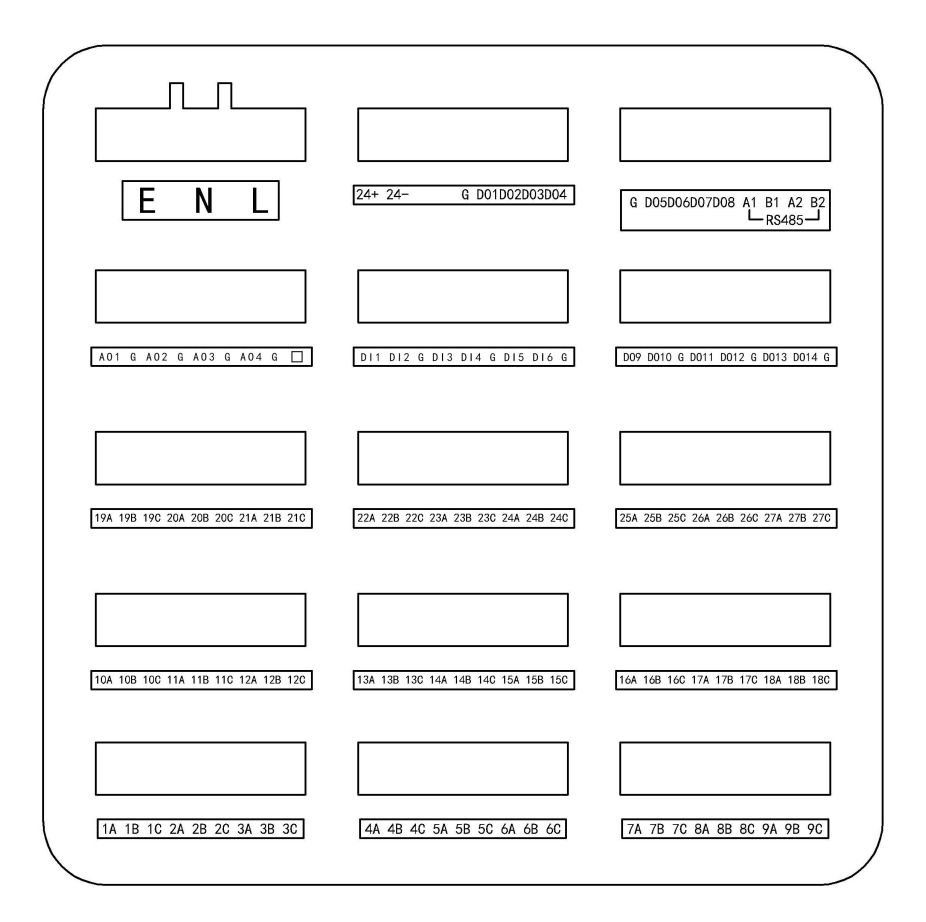

#### 图 2-4 增强型端子视图

注:最上一排为更换的信号板,最左侧的为 4 路 AO 通道,为模拟量 输出,中间的为 DI 通道,目前没有使用,最右侧的为 6 路 DO 通道,为 继电器输出。

8

|                 | $4\lambda$ $\mu$ $\mu$ $\mu$ $\eta$ $\eta$ $\eta$ $\lambda$ $\lambda$ $\eta$ $\tau$ $\theta$ $\mu$ $\lambda$ |                      |
|-----------------|----------------------------------------------------------------------------------------------------|----------------------|
| 端子序号            | 信号类型                                                                                                    | 说明                   |
|                 |                                                                                                    | 交流电源(单相三线制)接线端子,     |
| $E$ , $N$ , $L$ | $E$ , $N$ , $L$                                                                                              | L 为相线端子, N 为中性线端子, E |
|                 |                                                                                                    | 为接地端子。               |
|                 | 信号输入端子说明                                                                                                    |                      |
| 1A, 1B, 1C      | 万能输入                                                                                                    | 第1路模拟量输入             |
| 2A, 2B, 2C      | 万能输入                                                                                                    | 第2路模拟量输入             |
| 3A, 3B, 3C      | 万能输入                                                                                                    | 第3路模拟量输入             |
| 4A, 4B, 4C      | 万能输入                                                                                                    | 第4路模拟量输入             |
| 5A, 5B, 5C      | 万能输入                                                                                                    | 第5路模拟量输入             |
| 6A, 6B, 6C      | 万能输入                                                                                                    | 第6路模拟量输入             |
| 7A, 7B,<br>7C   | 万能输入                                                                                                    | 第7路模拟量输入             |
| 8A, 8B,<br>- 8C | 万能输入                                                                                                    | 第8路模拟量输入             |
| 9A, 9B, 9C      | 万能输入                                                                                                    | 第9路模拟量输入             |
| 10A, 10B, 10C   | 万能输入                                                                                                    | 第10路模拟量输入            |
| 11A, 11B, 11C   | 万能输入                                                                                                    | 第11路模拟量输入            |
| 12A, 12B, 12C   | 万能输入                                                                                                    | 第12路模拟量输入            |
| 13A, 13B, 13C   | 万能输入                                                                                                    | 第13路模拟量输入            |
| 14A, 14B, 14C   | 万能输入                                                                                                    | 第14路模拟量输入            |
| 15A, 15B, 15C   | 万能输入                                                                                                    | 第15路模拟量输入            |
| 16A, 16B, 16C   | 万能输入                                                                                                    | 第16路模拟量输入            |
| 17A, 17B, 17C   | 万能输入                                                                                                    | 第17路模拟量输入            |
| 18A, 18B, 18C   | 万能输入                                                                                                    | 第18路模拟量输入            |
| 19A, 19B, 19C   | 万能输入                                                                                                    | 第19路模拟量输入            |
| 20A, 20B, 20C   | 万能输入                                                                                                    | 第20路模拟量输入            |
| 21A, 21B, 21C   | 万能输入                                                                                                    | 第21路模拟量输入            |
| 22A,22B,22C     | 万能输入                                                                                                    | 第22路模拟量输入            |
| 23A, 23B, 23C   | 万能输入                                                                                                    | 第23路模拟量输入            |
| 24A, 24B, 24C   | 万能输入                                                                                                    | 第 24 路模拟量输入          |
| 25A, 25B, 25C   | 万能输入                                                                                                    | 第25路模拟量输入            |
| 26A, 26B, 26C   | 万能输入                                                                                                    | 第 26 路模拟量输入          |
| 27A, 27B, 27C   | 万能输入                                                                                                    | 第27路模拟量输入            |
| 28A, 28B, 28C   | 万能输入                                                                                                    | 第28路模拟量输入            |
| 29A, 29B, 29C   | 万能输入                                                                                                    | 第29路模拟量输入            |
| 30A, 30B, 30C   | 万能输入                                                                                                    | 第30路模拟量输入            |
| 31A, 31B, 31C   | 万能输入                                                                                                    | 第31路模拟量输入            |
| 32A, 32B, 32C   | 万能输入                                                                                                    | 第 32 路模拟量输入          |
|                 |                                                                                                    |                      |

表 2-1 各端子具体说明

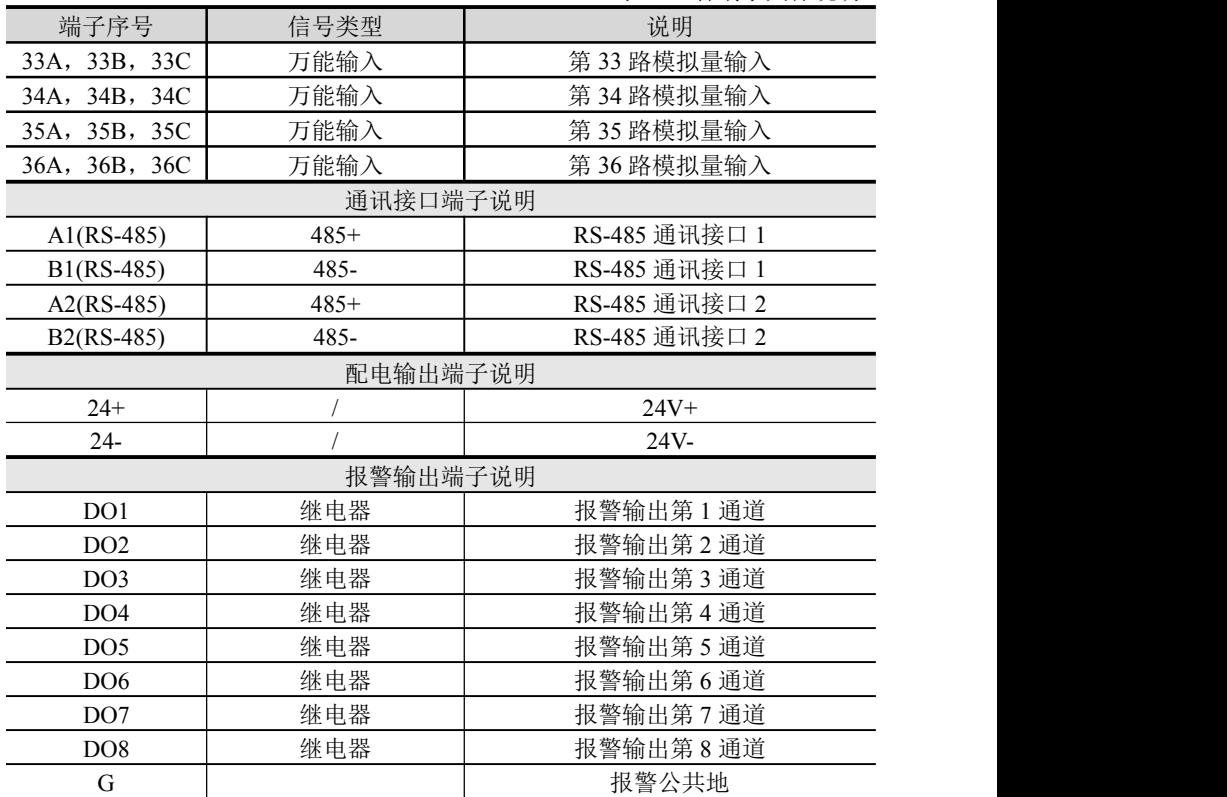

表 2-1 各端子具体说明

# <span id="page-19-0"></span>**2.3.2** 信号线的连接

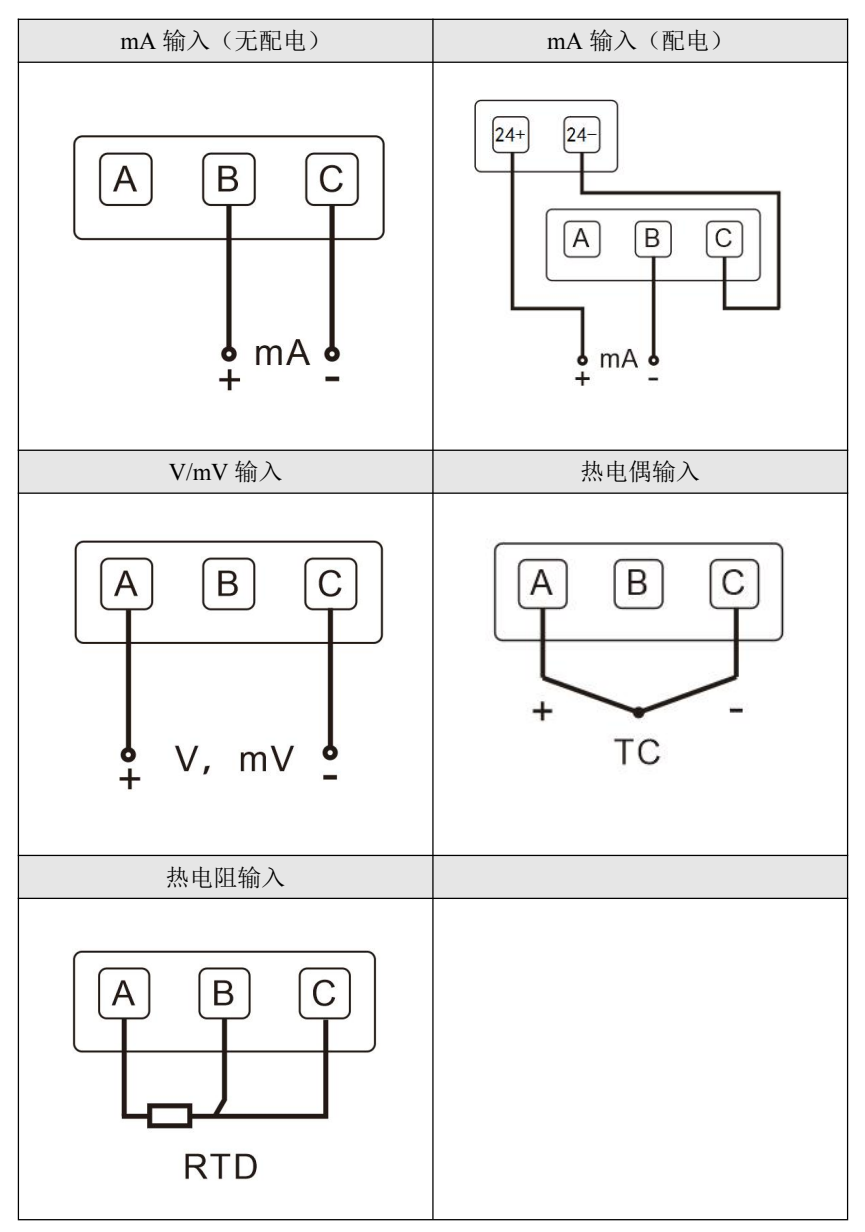

图 2-5 信号线连接示意图

# 第三章 基本操作方法

<span id="page-20-0"></span>无纸记录仪的面板各部件分布如图 3-1。

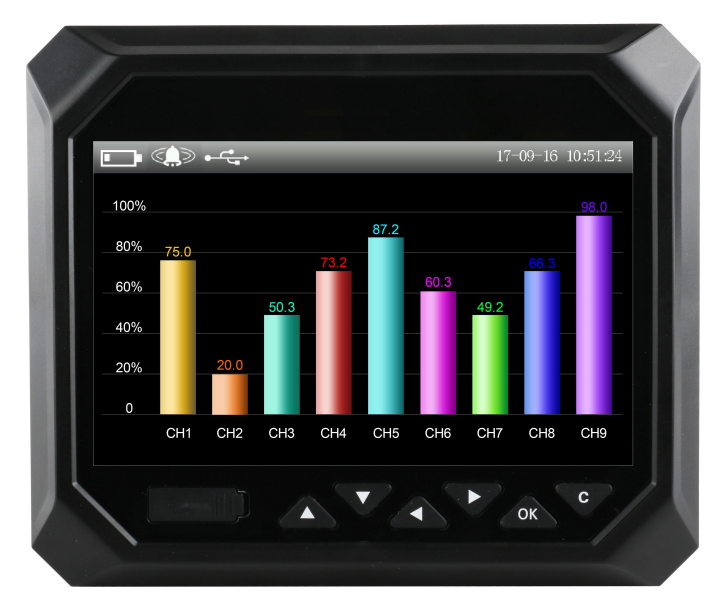

图 3-1 面板各部件分布图

#### <span id="page-20-1"></span>**3.1** 面板部件

- LCD 画面:显示监控、组态等各个画面。
- 按键:

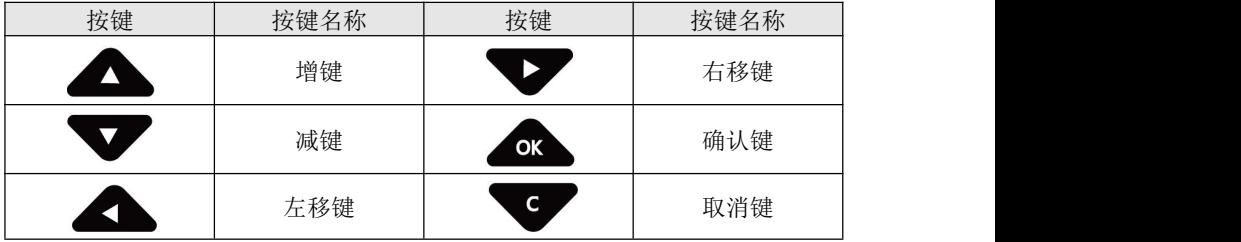

# <span id="page-21-0"></span>**3.2** 按键操作

## <span id="page-21-1"></span>**3.2.1** 画面操作

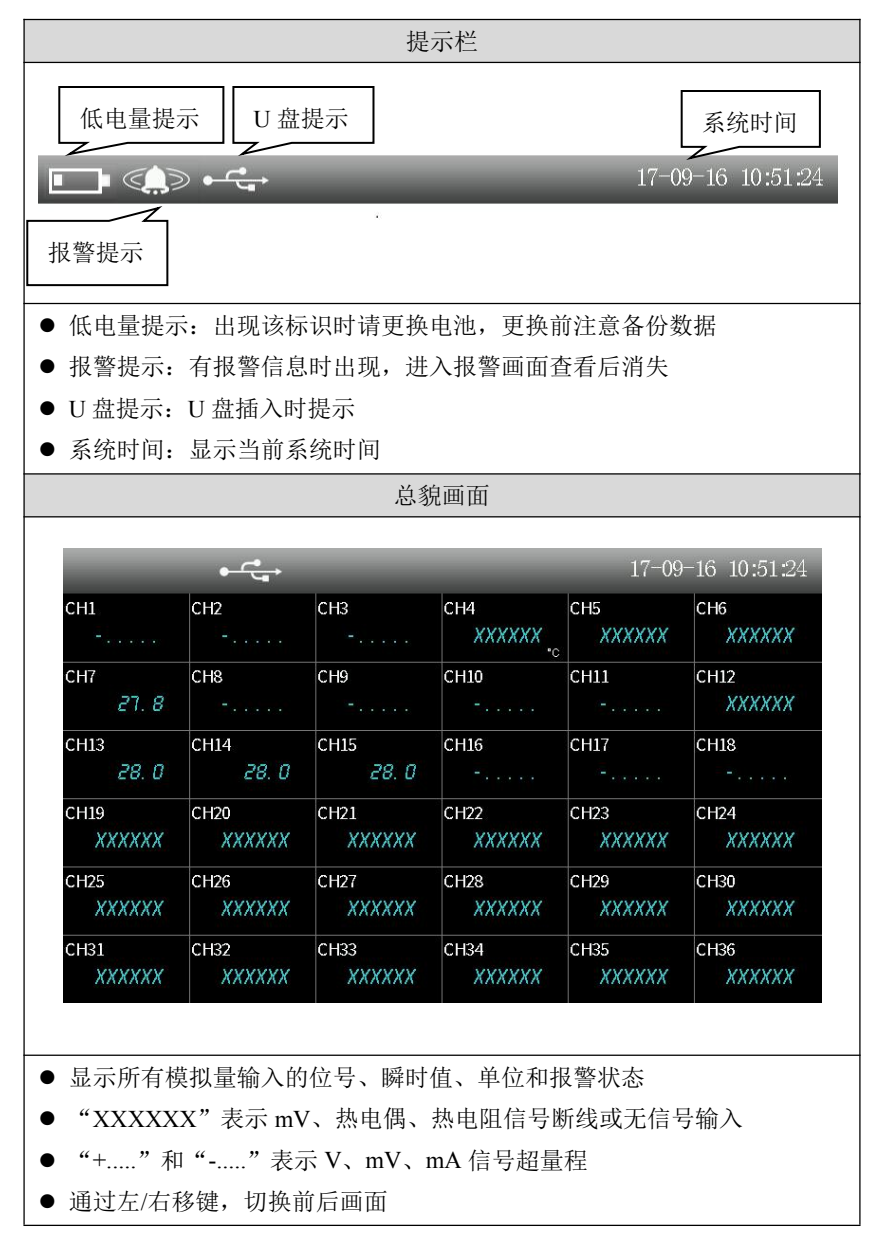

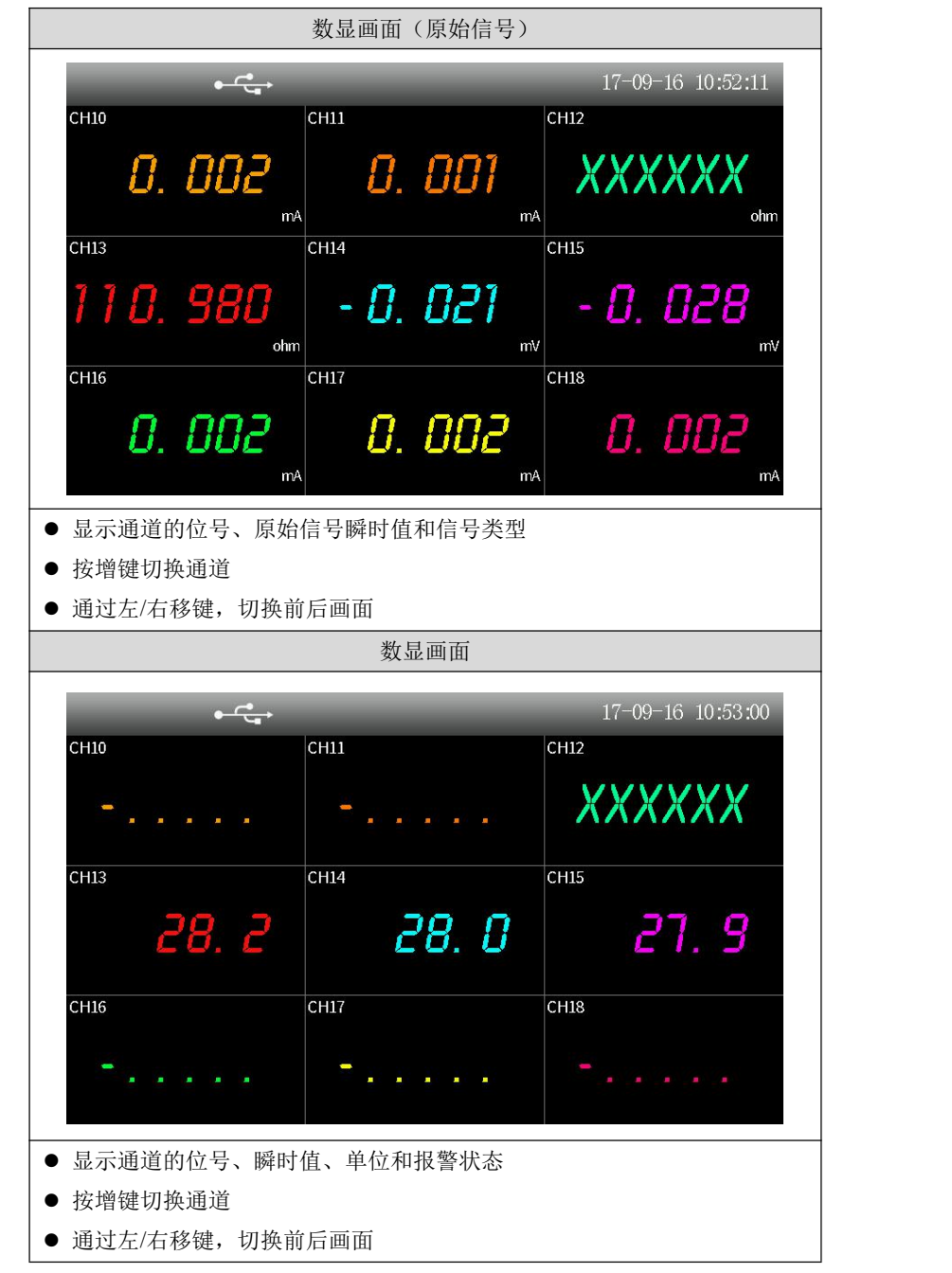

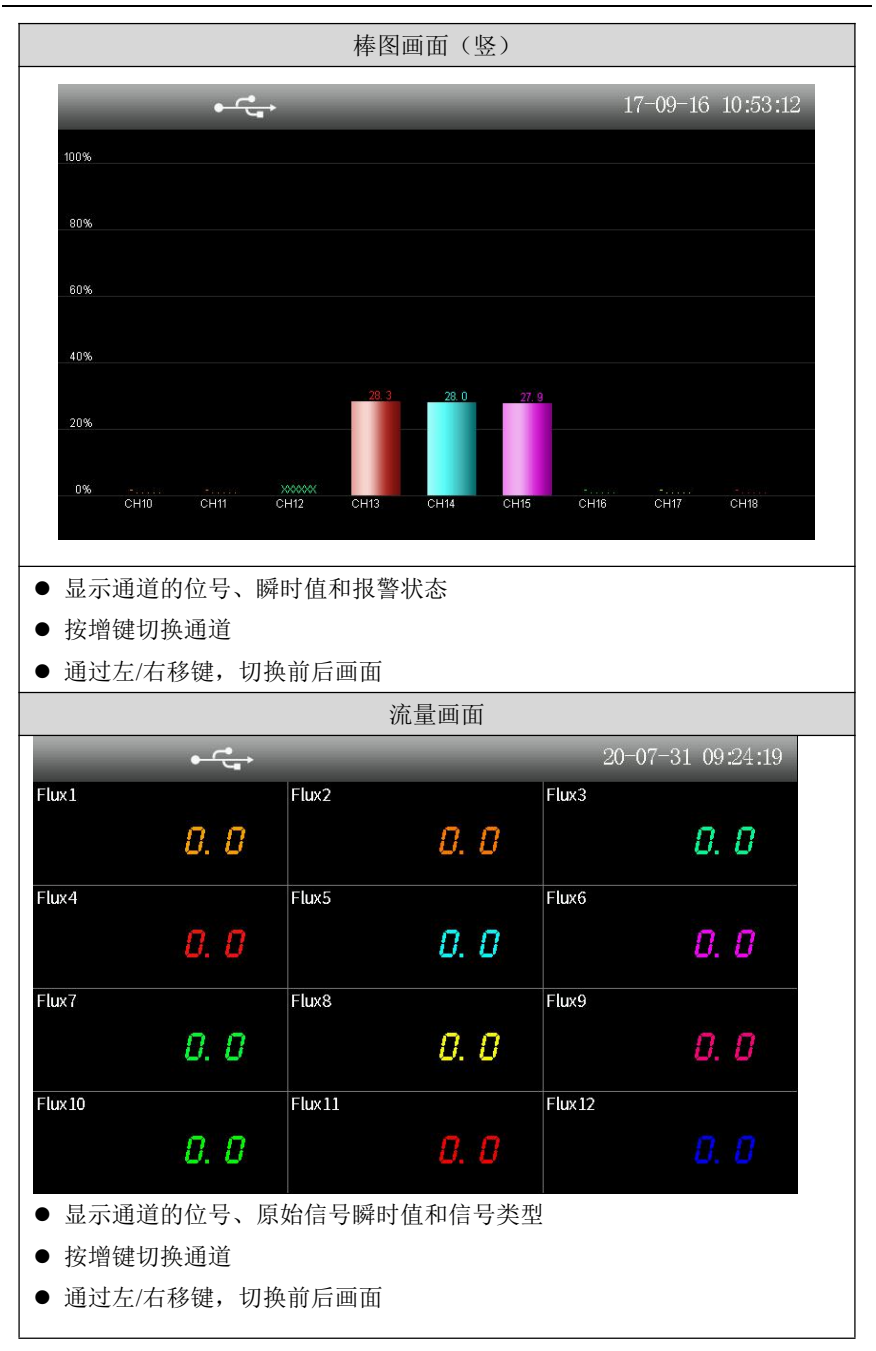

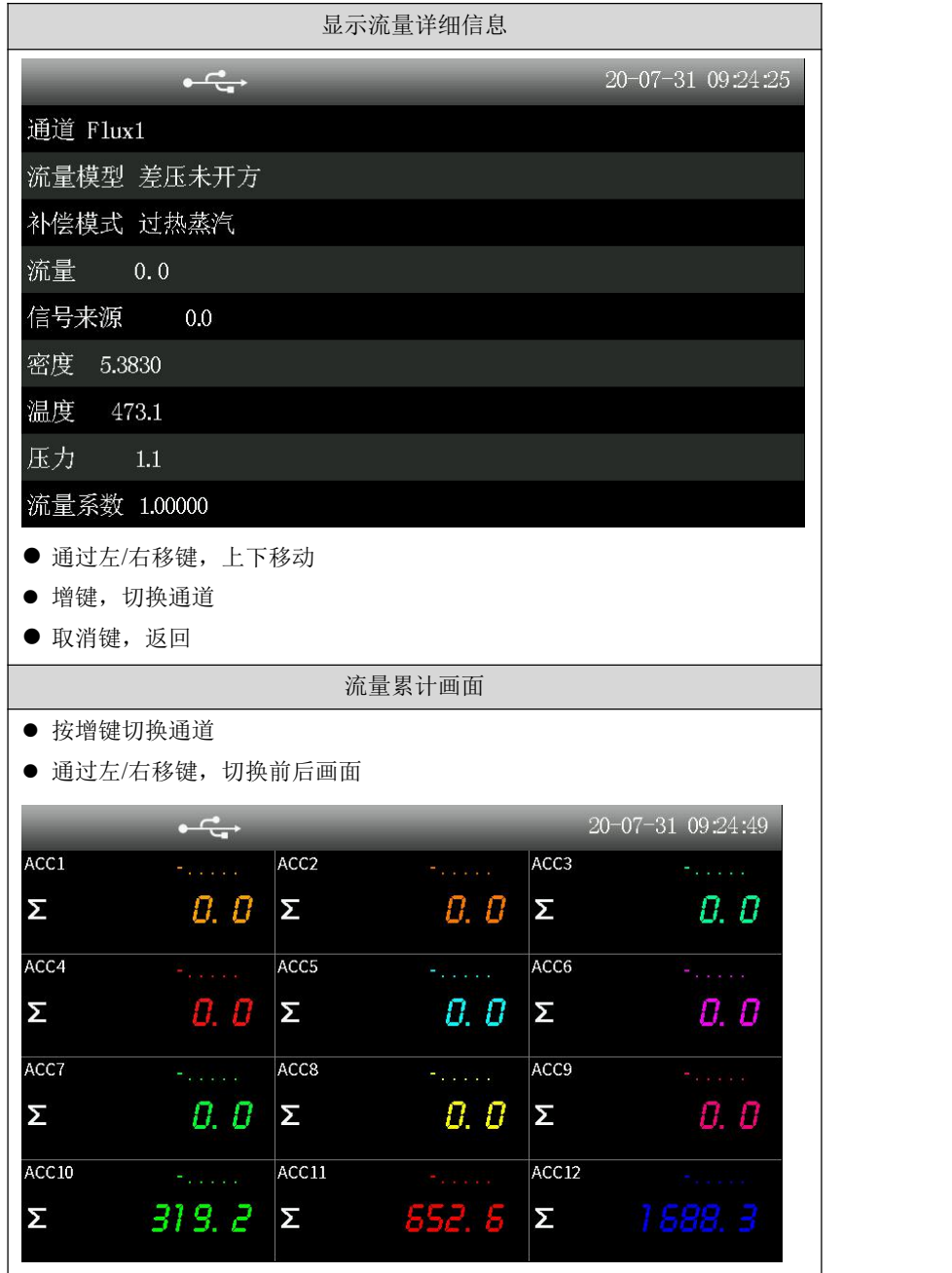

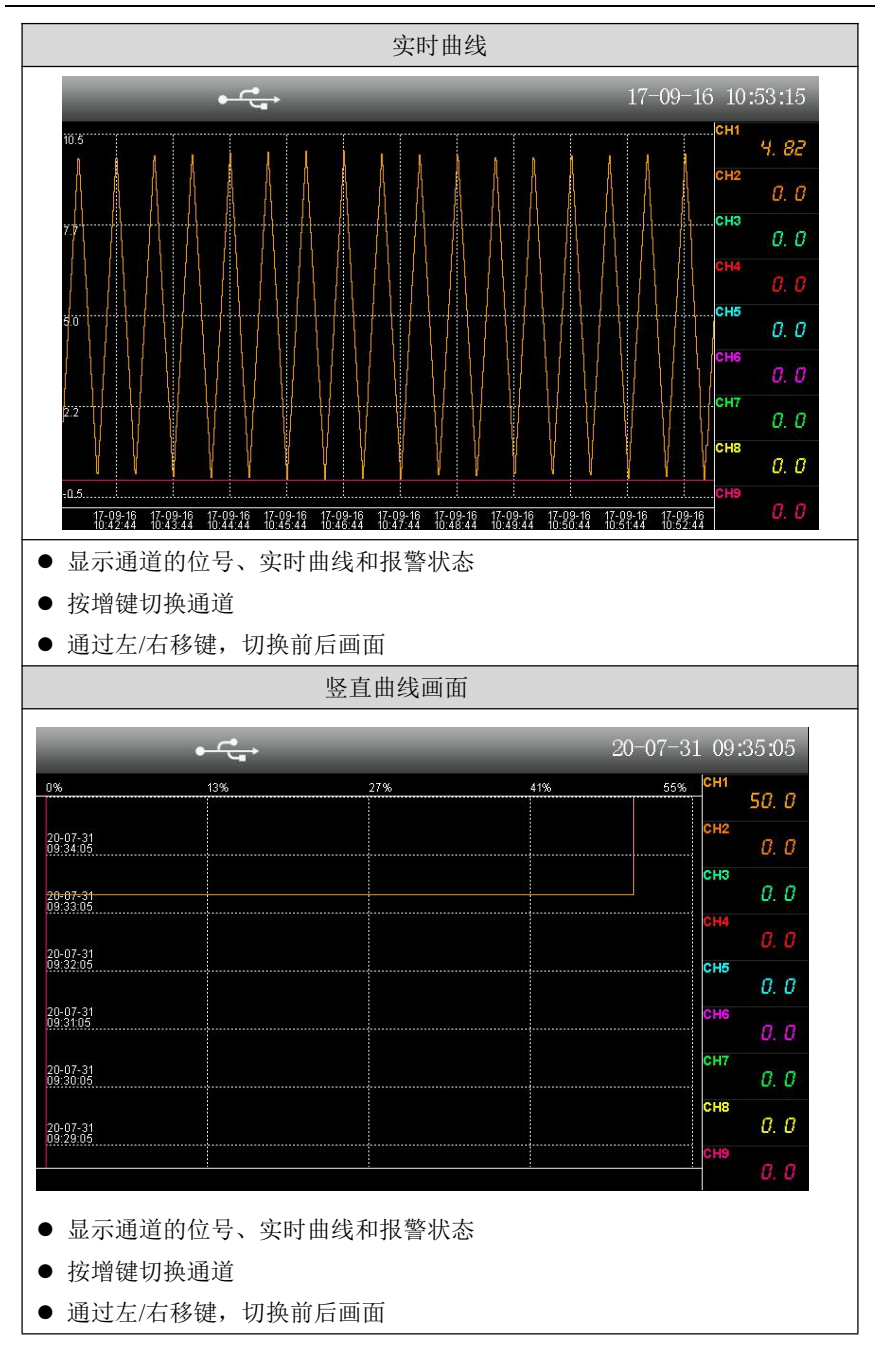

#### 第三章 基本操作方法

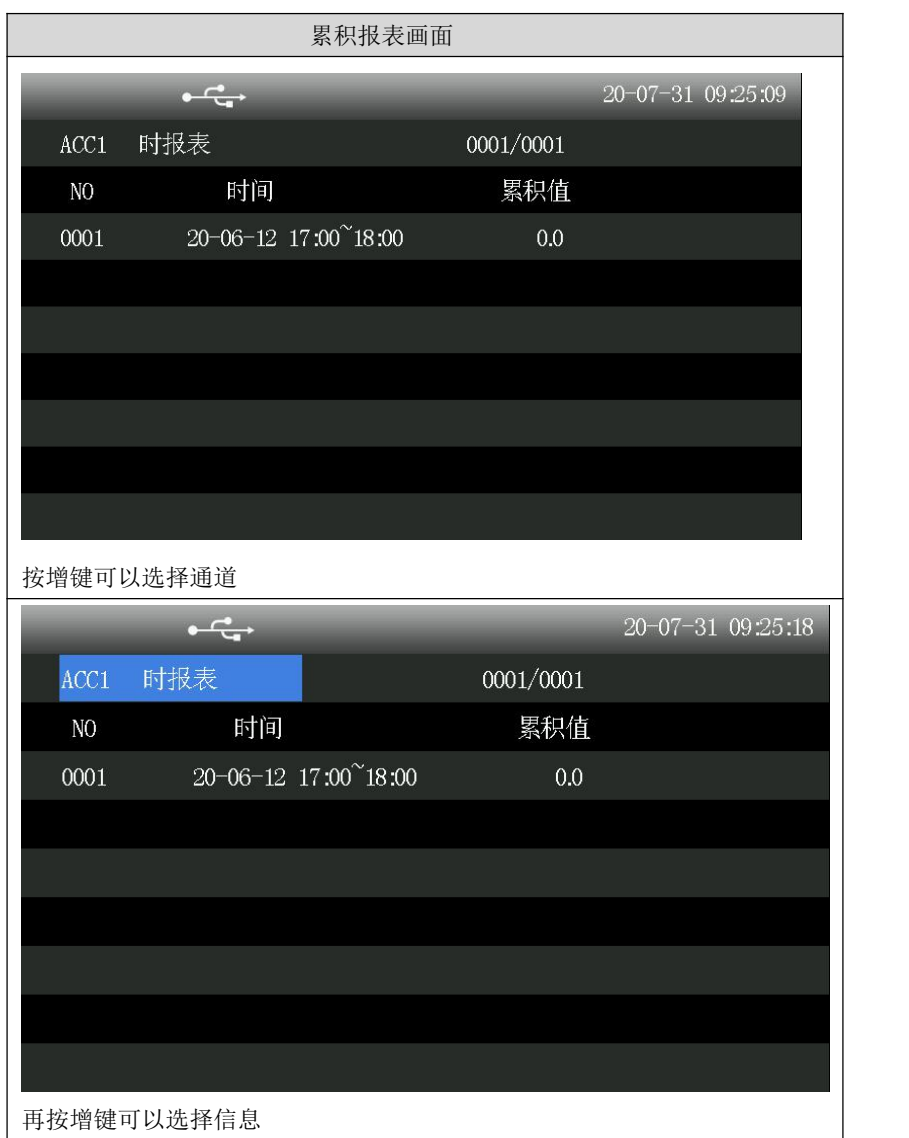

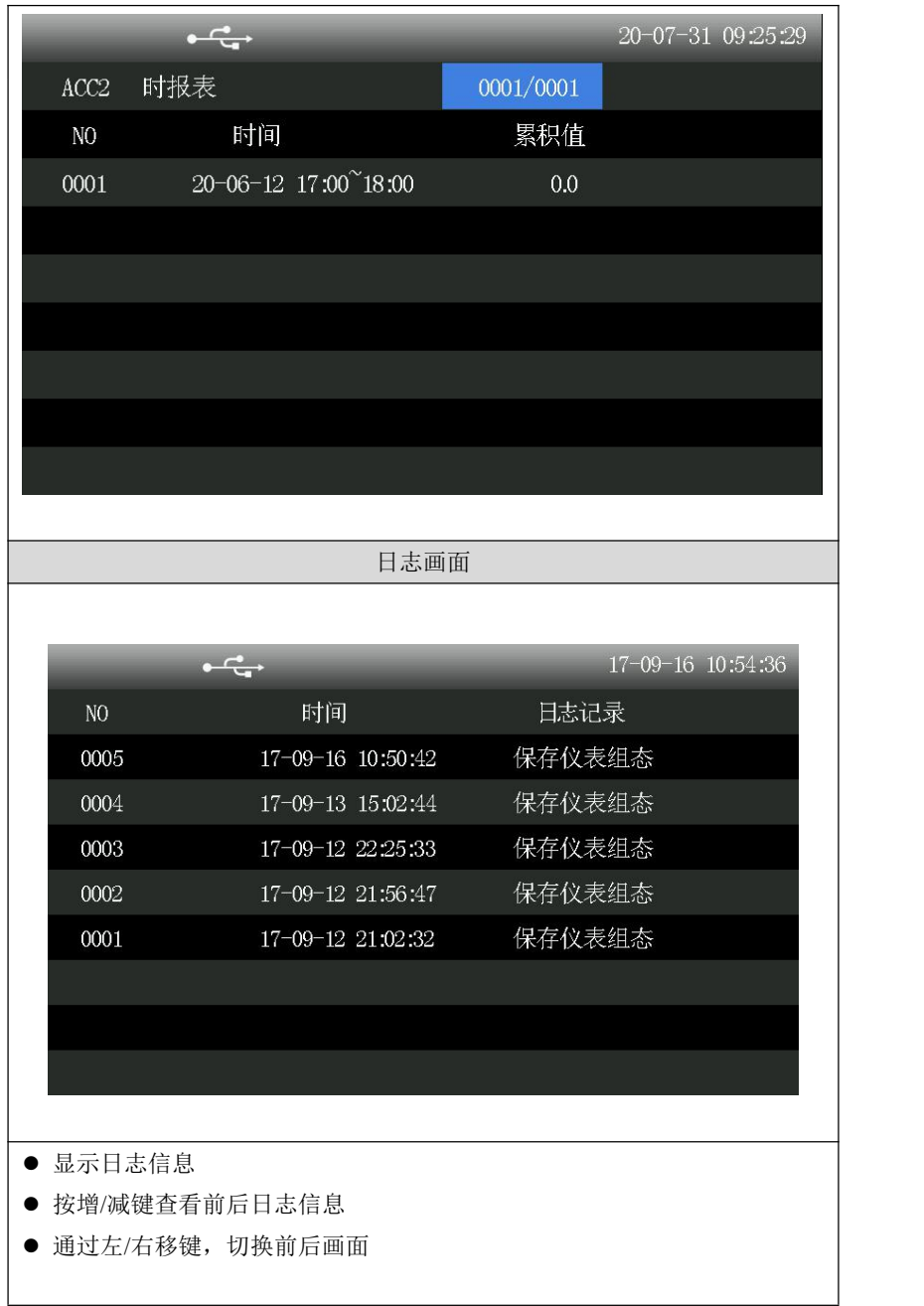

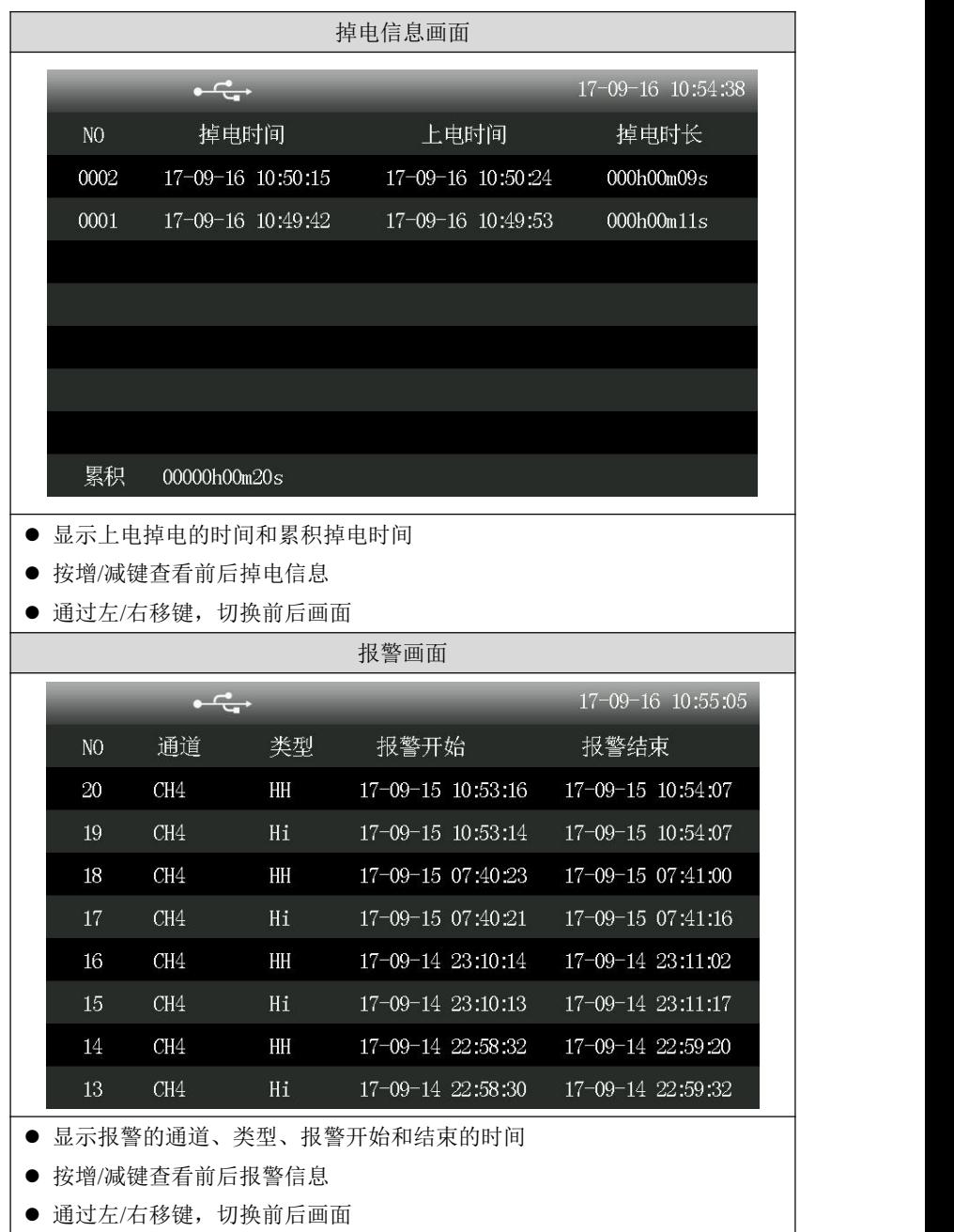

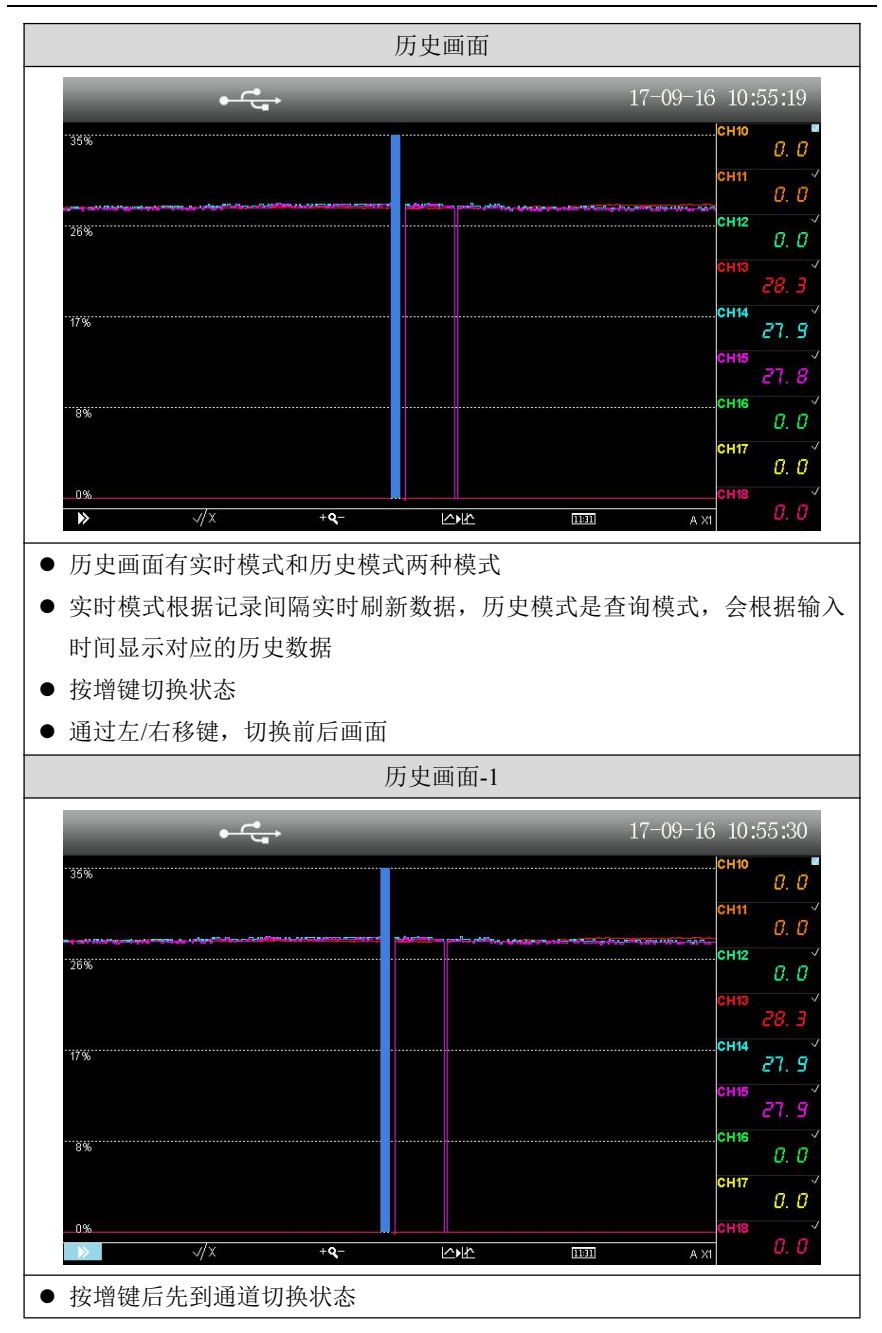

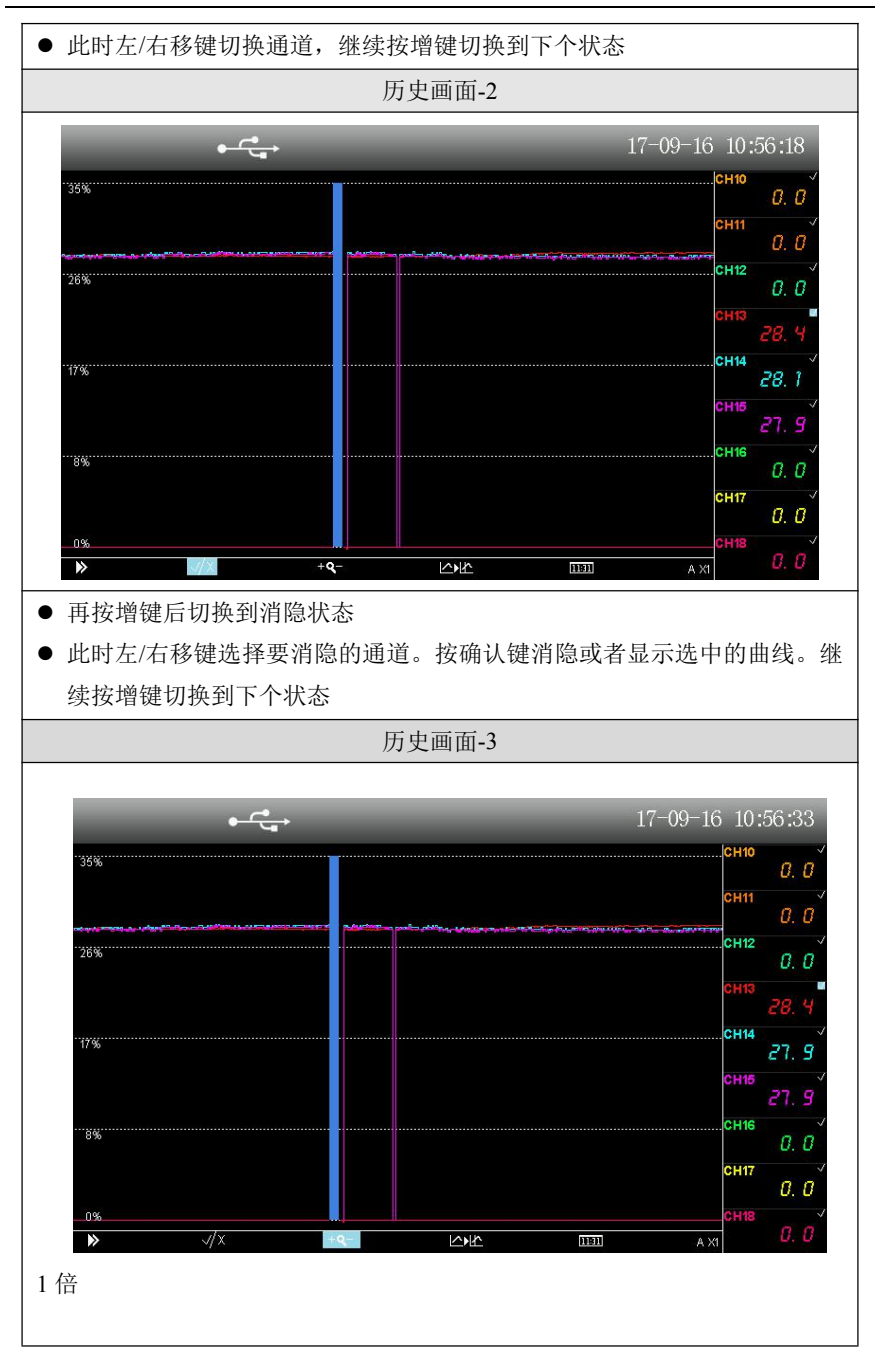

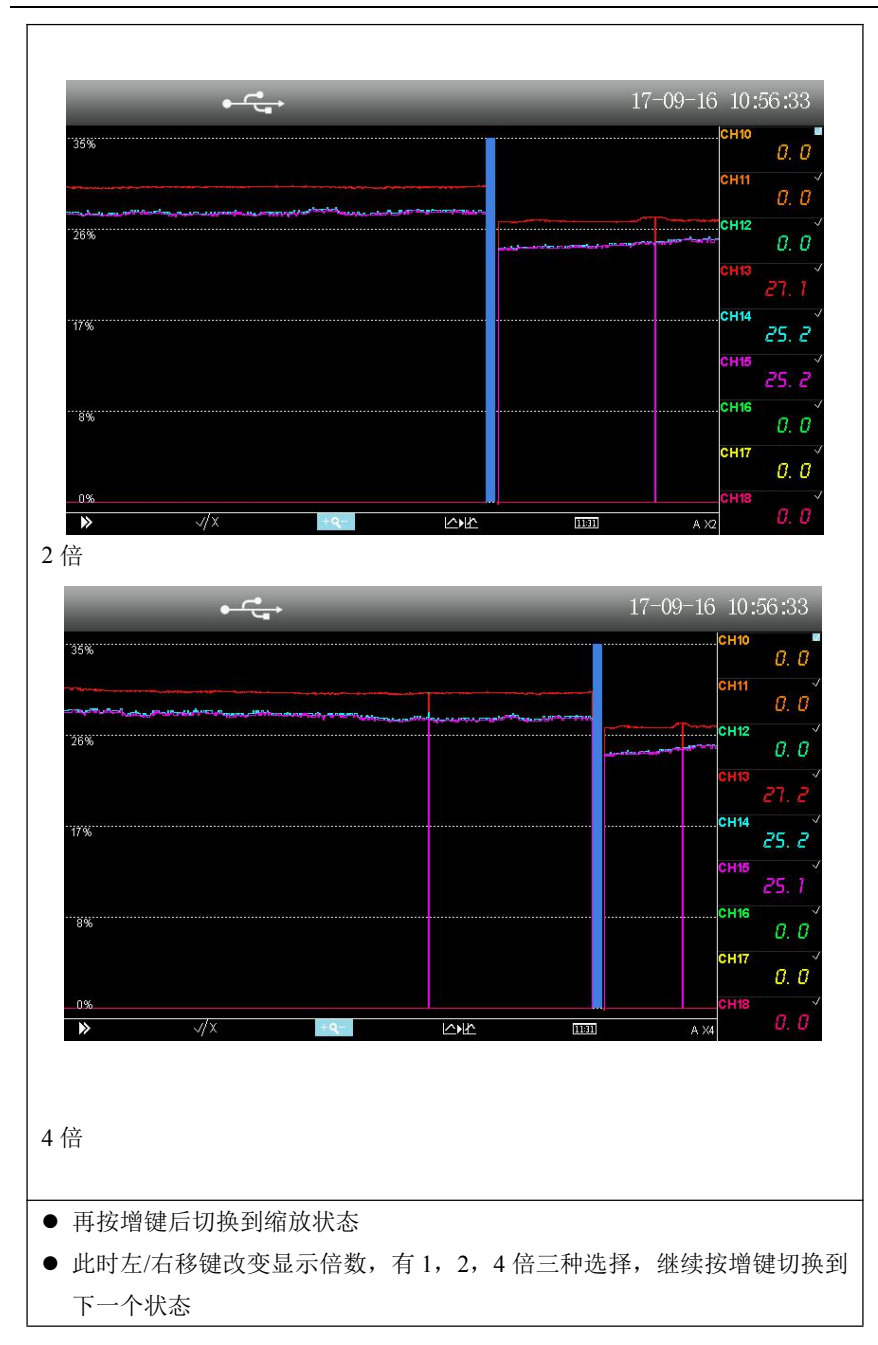

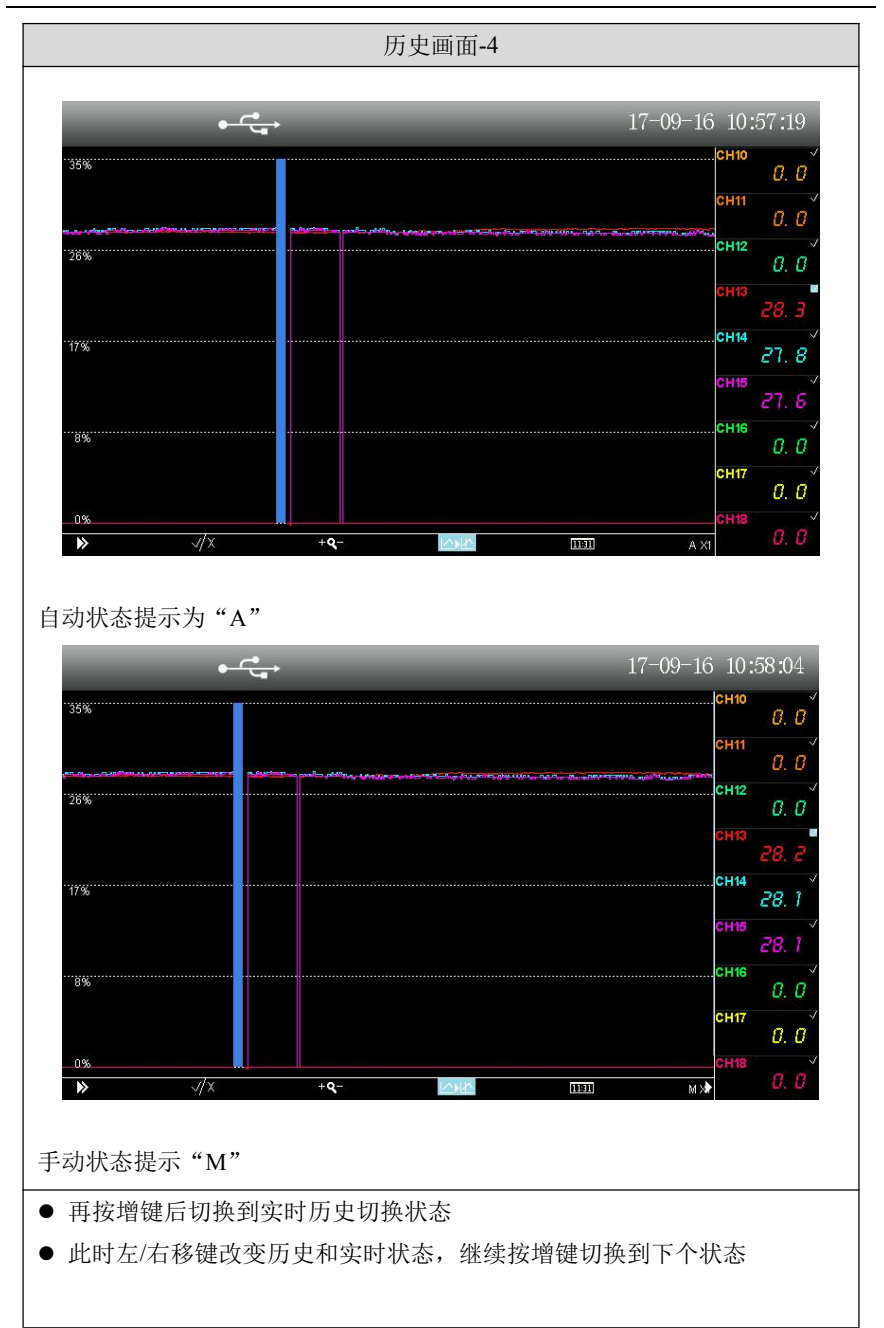

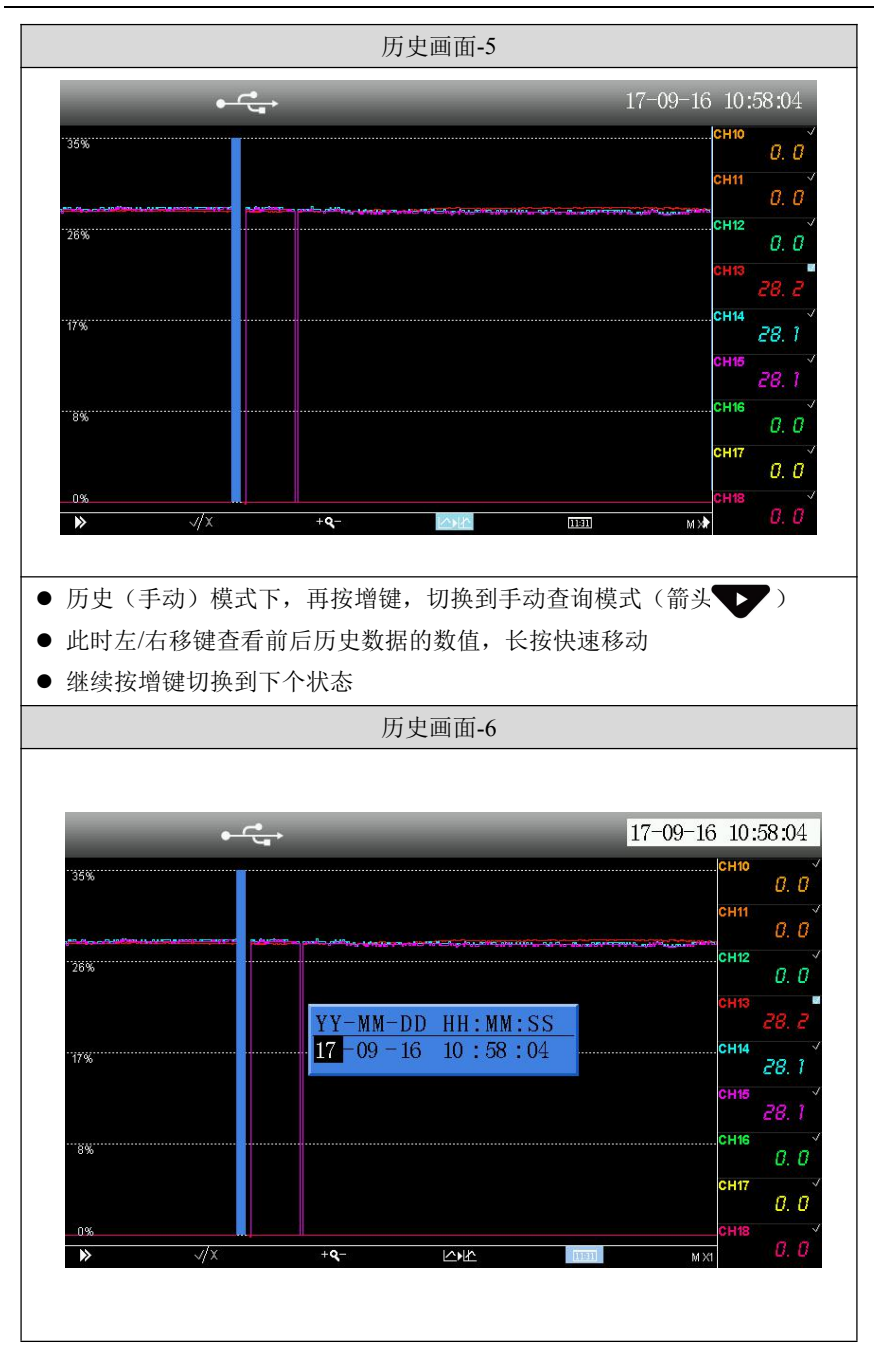

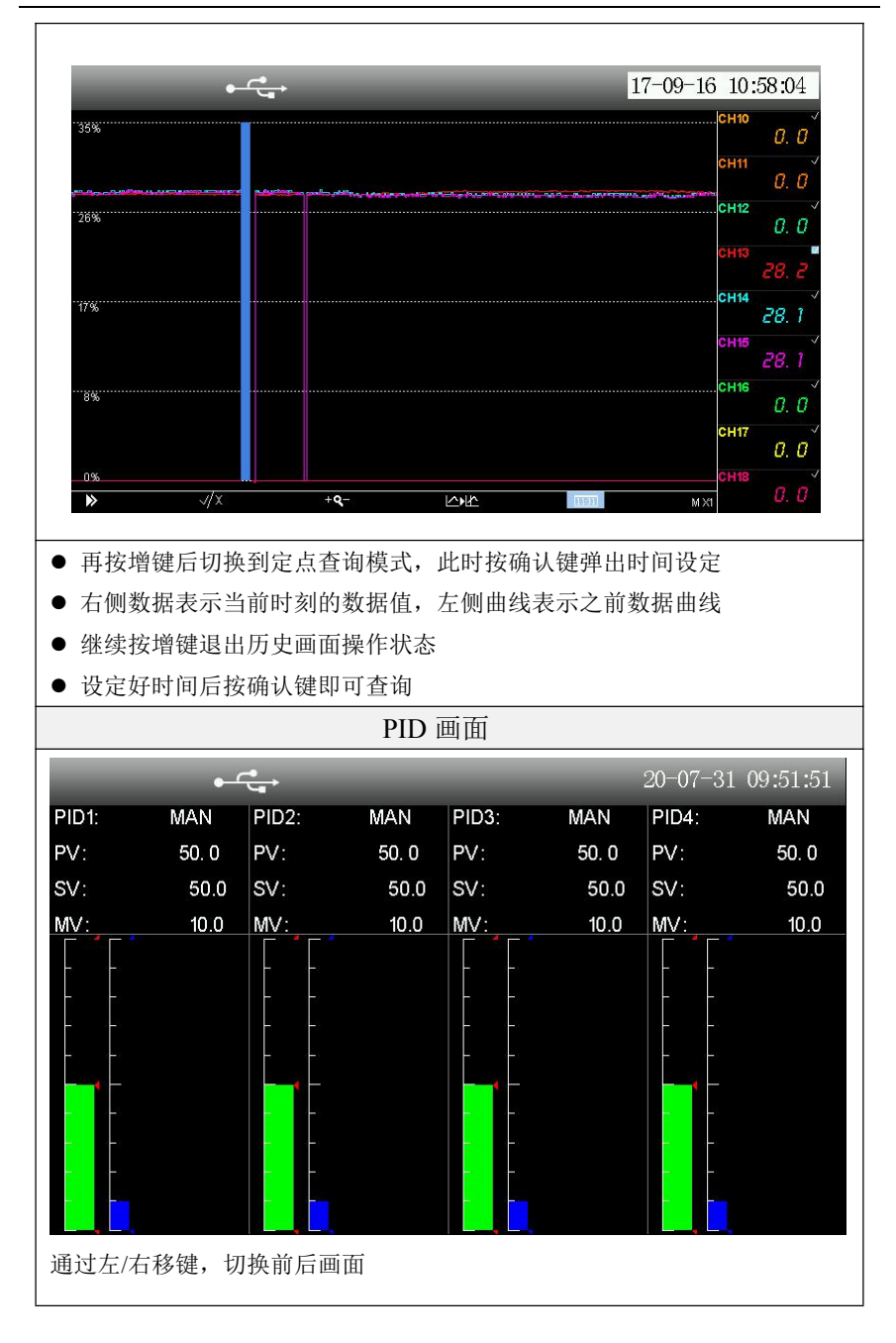

![](_page_35_Picture_31.jpeg)

![](_page_36_Figure_1.jpeg)

![](_page_37_Figure_1.jpeg)

![](_page_38_Picture_16.jpeg)

![](_page_39_Picture_134.jpeg)

【温馨提示】:

1、U 盘转存请使用专用 U 盘进行读写,否则 U 盘内无关文件太多容易 造成仪表重启。

2、文件保存路径:本产品的文件都存在 U 盘根目录【仪表名称】对应 的文件夹下。【仪表名称】在【系统设置】组态中修改。 文件名:

![](_page_39_Picture_135.jpeg)

其中:

首字母 H、A、B、P、L 表示文件种类 后面六个数字表示保存的日期

最后一个字母为 A~Z,表示一种类型一天最多存 26 次,若存满则 无法继续保存。

提示: 如果系统检测到有 U 盘插入, 在每天的 2 点整, 会将数据自动转 存到 U 盘中。

### <span id="page-40-0"></span>**3.2.2** 组态登录

![](_page_40_Figure_4.jpeg)

![](_page_41_Picture_1.jpeg)

# <span id="page-41-0"></span>**3.2.3** 启用组态

![](_page_41_Figure_3.jpeg)

![](_page_42_Picture_21.jpeg)

# <span id="page-43-0"></span>**3.2.4** 参数类型和设置方法

## 数字输入

![](_page_43_Picture_50.jpeg)

![](_page_44_Figure_1.jpeg)

![](_page_45_Figure_1.jpeg)

### 位号和单位输入

![](_page_46_Figure_2.jpeg)

![](_page_46_Figure_3.jpeg)

38

![](_page_47_Figure_1.jpeg)

![](_page_48_Figure_1.jpeg)

#### 选择框

![](_page_49_Figure_2.jpeg)

# 系统时间

![](_page_50_Picture_76.jpeg)

## 仪表名称

![](_page_50_Picture_77.jpeg)

![](_page_51_Picture_17.jpeg)

提示: 在【输入设置】中通过增/减键直接切换通道。

# 第四章 组态说明

<span id="page-52-0"></span>本章主要对仪表的各个组态参数进行介绍。

## <span id="page-52-1"></span>**4.1** 输入设置

组态项说明:

![](_page_52_Picture_359.jpeg)

报警设置:

![](_page_52_Picture_360.jpeg)

![](_page_53_Picture_176.jpeg)

注:回差是为了防止测量值在报警点波动时反复报警。图 4-1 是高低报 警及回差的图例。高报时,当实际工程值大于等于报警值时,记录仪进 入报警状态。当输入减小,实际工程值小于报警值,记录仪不会马上退 出报警状态,而是直到实际工程值小于报警值与回差值之差后,记录仪 才退出报警状态。低报同理。

![](_page_53_Figure_3.jpeg)

图 4-1 高低报警及回差的图例

### <span id="page-54-0"></span>**4.2 AO** 输出

电流输出模块提供 4 路独立的(4~20)mA 电流输出。可以输出测量 值、流量值或者 PID 运算值。实现变送输出和 PID 控制功能。 组态项说明:

![](_page_54_Picture_159.jpeg)

【注 1】:

VA 是客户特殊定义的通道,未特殊定义的客户忽略该选项。

【注 2】:

#### <span id="page-55-0"></span>**4.3** 流量设置

组态项说明:

流量功能可用于测量过热蒸汽、饱和蒸汽、一般气体、混合气体、 天然气、煤气、水、热水、化学液体、化工液体等介质。适用于涡街流 量计、涡轮流量计、V 锥流量计、弯管流量计、电磁流量计、质量流量 计、孔板流量计、喷嘴流量计、经典文丘里管等流量产品的配套使用。

![](_page_55_Picture_228.jpeg)

![](_page_56_Picture_232.jpeg)

【注 1】: 增强型, 只有 AI1~AI27。

【注 2】:测量流量的方法很多,有节流式、速度式、脉冲频率式、容积式、质量 式等等。

本仪表把这些归纳成了三种:

![](_page_56_Picture_233.jpeg)

其中:

Q:质量流量

K:流量系数

 $\rho$  . 流体密度 the contract of  $\rho$  .  $\tilde{m}$ 

 $\Delta P$ : 差压信号

 $I_f$ : 非孔板等节流器件的流量值,可以是电流信号, 也可以是频率信号

【注 3】:从流量模型中可以看出,质量流量的计算和流体密度有着直接的关系。 由于气体的密度随着工况的不同变化很大,所以需要进行工况密度的计算。下表就 是设置不同气体密度的计算方法。

![](_page_56_Picture_234.jpeg)

![](_page_57_Picture_106.jpeg)

【注 4】:

 $Q_{th} = K_{th} * Q * H$ 

其中:

 $Q_{\scriptscriptstyle \!\pm\! \!}$ : 热流量

 $K_{\scriptscriptstyle \&}$ : 热流量系数,本仪表热焓系数为 1

Q:质量流量

H:热焓

### <span id="page-58-0"></span>**4.4** 累积设置

累积功能对选中的信号来源按照小时、日和月进行累积,形成时报 表、日报表和月报表。

组态项说明:

![](_page_58_Picture_223.jpeg)

【注 1】: 增强型, 只有 AI1~AI27。

【注 2】:累积初值修改后需要重新启用组态后才会生效。

#### <span id="page-58-1"></span>**4.5** 控制设置

PID 控制模块提供 4 个 PID 单回路。

组态项说明:

![](_page_58_Picture_224.jpeg)

50

第四章 组态说明

![](_page_59_Picture_256.jpeg)

# <span id="page-59-0"></span>**4.6** 功能设置

# <span id="page-59-1"></span>**4.6.1** 清零操作

组态项说明:

![](_page_59_Picture_257.jpeg)

### <span id="page-60-0"></span>**4.6.2 U** 盘操作

仪表支持保存当前组态到 U 盘, 或者读取 U 盘中的组态文件。 组态项说明:

![](_page_60_Picture_222.jpeg)

#### <span id="page-60-1"></span>**4.6.3** 通讯设置

仪表支持与上位机(配套上位机可在本公司配套 U 盘/微信公众号/ 官网中获取)的通讯操作,实现对仪表的实时监控。本产品只支持 Modbus 协议。

组态项说明:

![](_page_60_Picture_223.jpeg)

#### <span id="page-60-2"></span>**4.6.4** 远程设置

远程输入模块可以通过电流板卡上的 RS-485 端子读取 Modbus 通 道,最多支持 6 个通道。

组态项说明:

![](_page_60_Picture_224.jpeg)

![](_page_61_Picture_317.jpeg)

![](_page_62_Picture_326.jpeg)

【注 1】:F1234、F2143、F3412、F4321 是单精度浮点数,4 个字节。L1234、L4321 是 4 字节的整型数。

### 远程通道的使用:

![](_page_63_Picture_242.jpeg)

# <span id="page-63-0"></span>**4.6.5** 自定义画面

![](_page_63_Picture_243.jpeg)

# <span id="page-63-1"></span>**4.7** 系统设置

组态项说明:

![](_page_63_Picture_244.jpeg)

#### 第四章 组态说明

![](_page_64_Picture_115.jpeg)

## 第五章 质保及售后服务

本公司向客户承诺,本仪表供货时所提供的硬件附件在材质和制造 工艺上都不存在缺陷。

从仪表购买之日开始计算,质保期内若收到用户关于此类缺陷的通 知,本公司对确实有缺陷的产品实行无条件免费维护或者免费更换,对 所有非定制产品一律保证 7 天内可退换。

免责声明

在质保期内,下列原因导致产品故障不属于三包服务范围:

(1) 客户使用不当造成产品故障。

(2) 客户对产品自行拆解、修理和改装造成产品故障。

售后服务承诺:

(1) 客户的技术疑问,我们承诺在接收用户疑问后 2 小时内响应处理 完毕。

(2) 返厂维修的仪表我们承诺在收到货物后 3 个工作日内出具检测 结果,7 个工作日内出具维修结果。

# <span id="page-66-0"></span>附录 **1**:**Modbus** 地址和举例

#### **Modbus** 地址表:

![](_page_66_Picture_625.jpeg)

附录 1: Modbus 地址和举例

![](_page_67_Picture_216.jpeg)

#### 通讯实例:

例 1:读取模拟量输入 1 的实时值 下发数据:

01 03 00 01 00 02 95 CB

说明:

01:仪表地址(组态可改)

03: Modbus 的 03 命令

00 01:寄存器地址 1

00 02:寄存器数 2

95 CB: CRC 校验

返回数据:

01 03 04 42 C8 00 00 6F B5

说明:

01:仪表地址

03: Modbus 的 03 命令

04:返回数据四个字节

42 C8 00 00: 浮点数(F4321, 组态可改), 表示 100.0

6F B5:CRC 校验

# <span id="page-68-0"></span>附录 **2**:流量系数 **K** 的计算方法

案例 1: 孔板(差压未开方), 测量氧气的流量, 单位 Nm3/h。  $/h \circ$ 

#### 计算书:

![](_page_68_Picture_326.jpeg)

#### 根据计算书得到如下信息:

![](_page_68_Picture_327.jpeg)

#### 计算方法:

计算氧气在标准状态下的密度和设计温度压力下的密度。

根据理想状态方程:  $\rho = PM$  / RT  $PM / RT = m / V = \rho$  $PV = mRT/M$  $PV = (mRT/M) = nRT$  $\rho$ 标准状态下密度为 1.429kg/m<sup>3</sup>

设计温度压力下密度为 12.485kg/m<sup>3</sup> 根据公式 $Q = K^* \sqrt{\Delta P^* \rho}$  计算, 以设计参数代入:

 $40000*1.429 = K * \sqrt{1.84*12.485}$ 

 $K=11926.1$ 

#### 特别说明:

由于设计的流量单位是 **Nm<sup>3</sup> /h**,所以计算时都先折算成标准单位。 此时得到的流量单位是 **kg/h**。如果想得到 **t/h**,需要把 **K** 缩小到原来的 **1/1000** 为 **11.9261**。如果想得到 **Nm<sup>3</sup> /h**,则需要把 **K** 除标况下密度 **1.429** 为 **8345.7**。